# *Warmtepompmanager*

**Bedieningshandleiding** 

voor de installateur

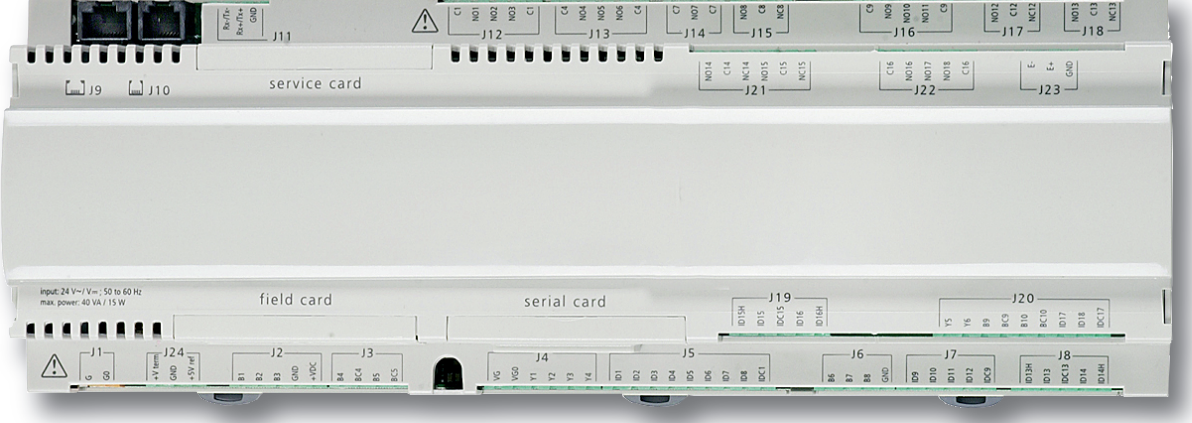

**Warmtepompmanager**

**Nederlands**

**Nederlands** 

### DE

#### **Einstellung der Sprache**

Die Einstellung der Sprache ist nach einem Neustart des Wärmepumpenmanagers oder im Menü Einstellungen möglich.

- MENUE-Taste für einige Sekunden gedrückt halten
- Auswahl des Menüpunktes Einstellungen und bestätigen durch Drücken der ENTER-Taste (↵)
- Auswahl des Untermenüpunktes Sprache mit der Pfeiltasten (1) und bestätigen durch Drücken der ENTER-Taste (↵) bis Cursor zum Einstellwert springt
- Gewünschte Sprache mit Pfeiltasten ( $\hat{u}$  und  $\hat{v}$ ) einstellen
- Gewählte Sprache mit ENTER-Taste (1) bestätigen oder durch die ESC-Taste verwerfen

#### -

#### **Sets the desired language**

The language can be set after restarting the heat pump manager or in the Settings menu.

- **Press and hold the MENUE button for several seconds**
- $\blacksquare$  Select the menu item Settings and confirm by pressing the ENTER key  $(\perp)$
- Select the Language submenu item with the arrow keys  $(1)$  and confirm by pressing the ENTER key  $(1)$  until the cursor jumps to the setting value
- Set the desired language with the arrow keys ( $\hat{\parallel}$  and  $\hat{\parallel}$ )
- Confirm the selected language with the ENTER key (↵) or revoke with the ESC key

#### (FR)

#### **Réglage de la langue**

Il est possible de régler la langue aprčs un redémarrage du gestionnaire de pompe à chaleur ou dans le menu Réglages.

- Maintenir la touche MENUE enfoncée pendant plusieurs secondes.
- Sélectionner l'option de menu Réglages et confirmer en appuyant sur la touche  $ENTRÉE$  ( $\downarrow$ ).
- Sélectionner l'option de sous-menu Langue à l'aide des touches flčches ( $\hat{I}$ ) et confirmer en appuyant sur la touche ENTRÉE (~) jusqu'à ce que le curseur se positionne sur la valeur de réglage.
- Sélectionner la langue souhaitée à l'aide des touches flčches  $( \hat{\parallel}$  et  $\Downarrow)$ .
- Confirmer la langue choisie avec la touche ENTRÉE (↵) ou la rejeter à l'aide de la touche ESC.

# (sī

#### **Nastavitev jezika**

Nastavitev jezika je mogoča po ponovnem zagonu upravitelja toplotne črpalke ali v meniju za nastavitve.

- Tipko MENUE držite pritisnjeno nekaj sekund
- $\blacksquare$  Izberite menijsko točko za nastavitve in jo potrdite s pritiskom na tipko ENTER (↵)
- Podmenijsko točko za jezik izberite s tipkami s puščico (î) in potrdite s pritiskom na tipko ENTER (↵), dokler kazalec ne skoči na nastavitveno vrednost
- $\blacksquare$  Želeni jezik nastavite s tipkami s puščico ( $\Uparrow$  in  $\Downarrow$ )
- Izbrani jezik potrdite s tipko ENTER (↵) ali zavrzite s tipko ESC

# $(\sf{IT})$

#### **Impostazione della lingua**

Č possibile impostare la lingua al riavvio del programmatore della pompa di calore oppure nel menu Impostazioni.

- Tenere premuto il tasto MENUE per alcuni secondi
- Selezionare la voce di menu Impostazioni e confermare premendo il tasto  $ENTER (µ)$
- Selezionare la voce di sottomenu Lingua con il tasto freccia (îl) e confermare premendo il tasto ENTER (↵) fino a che il cursore non si posiziona sul valore da impostare
- Impostare la lingua desiderata con i tasti freccia ( $\hat{\mathbb{I}}$  e  $\hat{\mathbb{U}}$ )
- Confermare la lingua selezionata con il tasto ENTER (↵) oppure annullare con il tasto ESC

# (SE)

#### **Inställning av språket**

Inställningen av språket är möjligt efter en nystart av värmepumphanteraren eller i menyn Inställningar.

- Håll MENUE- knappen nedtryckt några sekunder.
- Välj menypunkt Inställningar och bekräfta med ENTER-knappen (↵)
- $\blacksquare$  Välj undermenypunkten Språk med pilknapparna ( $\lozenge$ ) och bekräfta med ENTER-knappen (↵) tills markören hoppar till inställningsvärdet
- Ställ in önskat språk med pilknapparna ( $\Uparrow$  och  $\Downarrow$ )
- Bekräfta utvalt språk med ENTER-knappen (↵) eller annulera med ESC-knappen

# CZ

### **Nastavení jazyka**

Nastavení jazyka je možné po novém spuštìní manažera tepelného čerpadla nebo v nabídce Nastavení.

- Po dobu nìkolika sekund držte stisknuto tlačítko MENUE
- Výbìr nabídky menu Nastavení a potvrzení stisknutím tlačítka ENTER (↵)
- $\blacksquare$  Výbìr nabídky podmenu Jazyk pomocí šipkových tlačítek ( $\Uparrow$ ) a potvrzení stisknutím tlačítka ENTER (↵), až kurzor pøeskočí k hodnotì nastavení
- Nastavení požadovaného jazyka pomocí šipkových tlačítek ( $\hat{\mathbb{I}}$  a  $\hat{\mathbb{U}}$ )
- Zvolený jazyk potvrdit pomocí tlačítka ENTER (↵) nebo zrušit volbu pomocí tlačítka ESC

# (PL)

#### **Ustawienia języka**

Ustawienie języka możliwe jest po ponownym uruchomieniu sterownika pompy ciepła lub w menu Ustawienia.

- **Przytrzymać przycisk MENUE przez kilka sekund**
- Wybrać punkt menu Ustawienia ipotwierdzić wciskając przycisk  $ENTFR (1)$
- Wybrać podpunkt menu "Język" strzałkami  $( \hat{\mathbb{I}} )$  ipotwierdzić wciskając przycisk ENTER (↵) aż kursor przejdzie do ustawień
- Ustawić żądany język strzałkami ( $\textcolor{black}{\Uparrow}$  i  $\textcolor{black}{\Downarrow}$ )
- Wybrany język potwierdzić przyciskiem ENTER (↵) lub odrzucić przyciskiem ESC

# RC

#### 语言设定

- 可在重新启动热泵管理器后或通过菜单中的设定项设定语言。
- 持续按住 MENUE 键几秒钟
- 选择菜单项" 设定" 并通过按 ENTER 键 (↓) 进行确认
- 用方向键 (们) 选择子菜单项 " 语言 " 并通过按 ENTER 键 (↓) 进行 确认,直至光标跳至设定值
- 通过方向键 (↑及 ↓) 对所需语言进行设定
- 通过 ENTER 键 (↵) 确定所需语言或通过 ESC 键取消

# (PT)

#### **Definição do idioma** A definição do idioma é possível depois de reiniciado o controlador da bomba de calor ou através do menu Definições.

- Manter a tecla MENUE premida durante alguns segundos
- Seleção do ponto de menu Definições e confirmar premindo a tecla ENTER (↵)
- Seleção do ponto do submenu Idioma com as teclas de setas (î) e confirmar premindo a tecla ENTER (↵) até o cursor saltar para o valor de definição
- Definir o idioma desejado com as teclas de setas ( $\hat{\mathbb{I}}$  e  $\hat{\mathbb{U}}$ )
- Confirmar o idioma selecionado com a tecla ENTER (↵) ou cancelar através da tecla ESC

(NL

#### **Instelling van de taal**

De taal kan worden ingesteld na een nieuwe start van de warmtepompmanager of in het menu Instellingen.

- Houd de MENUE-toets enkele seconden lang ingedrukt
- Kies de menuoptie Instellingen en bevestig de keuze met de  $ENTER-toets (1)$
- Kies de submenuoptie Taal met de pijltjestoets  $(1)$  en bevestig de keuze met de ENTER-toets (↵) tot de cursor naar de instelwaarde springt
- Stel de gewenste taal in met pijltjestoetsen ( $\hat{v}$  en  $\hat{v}$ )
- Bevestig de gekozen taal met de ENTER-toets (↵) of annuleer met de ESC-toets

### (FI)

#### **Kielen valinta**

Kieli voidaan valita lämpöpumpun ohjausyksikön uudelleenkäynnistyksen jälkeen tai asetusvalikon kautta.

- Pidä MENUE-näppäintä alhaalla muutaman sekunnin ajan
- Valitse valikkokohta Asetukset ja vahvista painamalla ENTERnäppäintä (↵)
- Valitse valikosta alakohta Kieli nuolinäppäimillä (1) ja vahvista painamalla ENTER-näppäintä (↵), jolloin kursori siirtyy asetettavaan arvoon
- Valitse haluamasi kieli nuolinäppäimillä ( $\hat{u}$  ia  $\hat{v}$ )
- Vahvista valitsemasi kieli painamalla ENTER-näppäintä (↵) tai hylkää painamalla ESC-näppäintä

### (DK)

#### **Indstilling af sprog**

Det er muligt at indstille sproget efter en ny start af varmepumpestyringen eller i menuen Indstillinger.

- MENUE-tasten holdes inde i nogle sekunder
- Vælg menupunktet Indstillinger og bekræft ved at trykke på ENTERtasten (↵)
- Valg af undermenupunktet Sprog med piltasten (1) og bekræft ved at trykke på ENTER-tasten (↵), indtil cursoren går til indstillingsværdien
- Indstil det ønskede sprog ved hiælp af piltasterne ( $\hat{I}$ ) og  $\hat{I}$ )
- Bekræft det valgte sprog med ENTER-tasten (↵) og eller fortryd ved at trykke på ESC.

### (ES)

#### **Ajuste del idioma**

El idioma se puede ajustar después de reiniciar el controlador de la bomba de calor o en el menú "Ajustes".

- Mantener pulsada la tecla MENUE durante algunos segundos.
- Selección de la opción de menú "Ajustes" y confirmar pulsando la tecla  $ENTER (µ)$
- Selección de la opción de submenú "Idioma" con las teclas de flecha ( $\hat{I}$ ) y confirmar pulsando la tecla ENTER ( $\downarrow$ ) hasta que el cursor salte al valor de aiuste
- Ajustar el idioma deseado con las teclas de flecha ( $\hat{\mathbb{I}}$  y  $\hat{\mathbb{I}}$ )
- Confirmar el idioma seleccionado con la tecla ENTER (↵) o rechazarlo con la tecla ESC

# (NO)

#### **Stille inn språket**

Man kan innstille språket etter oppstart av varmepumpestyring eller i menyen Innstillinger.

- Hold MENUE-tasten inne i noen sekunder.
- Velg menypunktet Innstillinger og bekreft ved å trykke på ENTER (↵) Velg undermenypunktet "Språk" med piltastene ( $\hat{I}$ ) og bekreft ved å
- trykke på ENTER (↵) til kursøren treffer innstillingsverdien
- Still inn ønsket språk med piltastene ( $\hat{\mathbb{I}}$  og  $\hat{\mathbb{I}}$ )
- Bekreft språket som du valgte med ENTER-tasten (↵), eller forkast det med ESC-tasten

# ഡ<br>

#### **Языковые настройки**

Выбрать язык можно после перезапуска системы управления тепловым насосом или в меню «Настройки».

- Удерживать нажатой клавишу «Меню» (MENUE) в течение нескольких секунд.
- Выбрать пункт меню «Настройки» и подтвердить выбор нажатием клавиши «Ввод» (ENTER) (...).
- $\blacksquare$  При помощи клавиш со стрелками (1) выбрать подпункт меню «Язык» и подтверждать нажатием клавиши «Ввод» (ENTER) (↵), пока курсор не достигнет регулируемого параметра.
- $\blacksquare$  Выбрать желаемый язык при помощи клавиш со стрелками ( $\Uparrow$  и  $\Downarrow$ ).
- Подтвердить выбранный язык при помощи клавиши «Ввод» (ENTER) (↵) или отменить выбор при помощи клавиши выхода (ESC).

### ന്ത

#### **Setarea limbii**

Setarea limbii este posibilă după restartarea managerului pompei de căldură sau din meniul Setări.

- Menþineţi apăsată tasta MENUE timp de câteva secunde
- Selectați Setări din punctele meniului și confirmați prin apăsarea tastei ENTER (↵)
- Selectaţi Limba din punctele submeniului cu ajutorul tastelor săqeată (Î) și confirmați prin apăsarea tastei ENTER (⊥) până când cursorul ajunge la valoarea setată
- Setați limba dorită cu ajutorul tastelor săgeată (î și  $\Downarrow$ )
- Confirmaţi limba selectată cu ajutorul tastei ENTER (↵) sau renunţaţi cu ajutorul tastei ESC

# Œ

#### 言語の設定

言語の設定はヒートポンプマネージャーの再起動後に行うか、あるいは 設定メニューから行うことができます。

- MENUE キーを数秒間押し続けます
- 設定のメニュー項目の選択し、ENTER キー(△)で確定します
- 言語のサブメニュー項目を矢印キー(1)で選択し、ENTER キー(△) で確定します
- 希望の言語を矢印キー(1 およびり)で設定します
- 選択した言語を ENTER キー(山)で確定、または ESC キーで拒 否します

# Inhoudsopgave

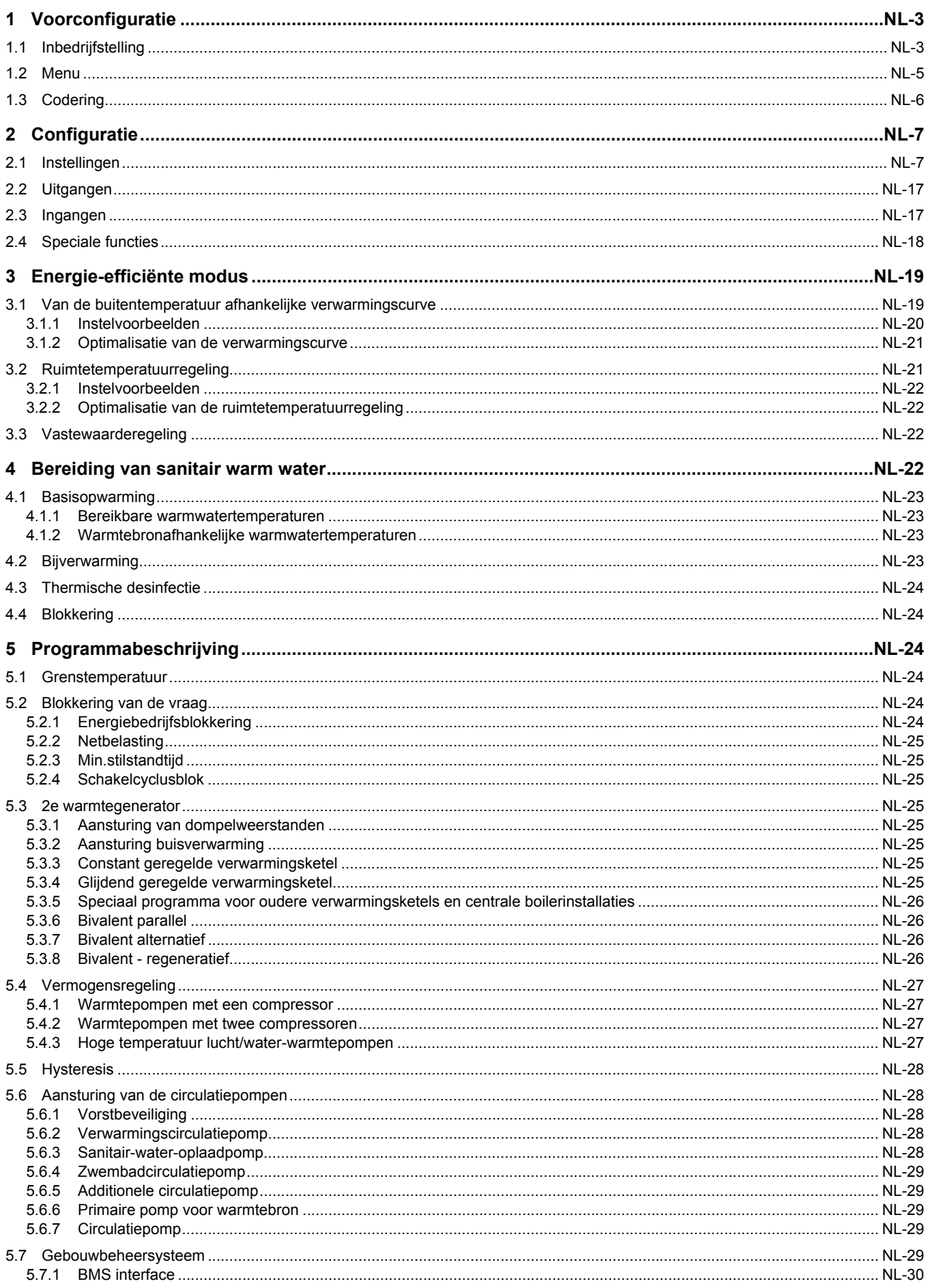

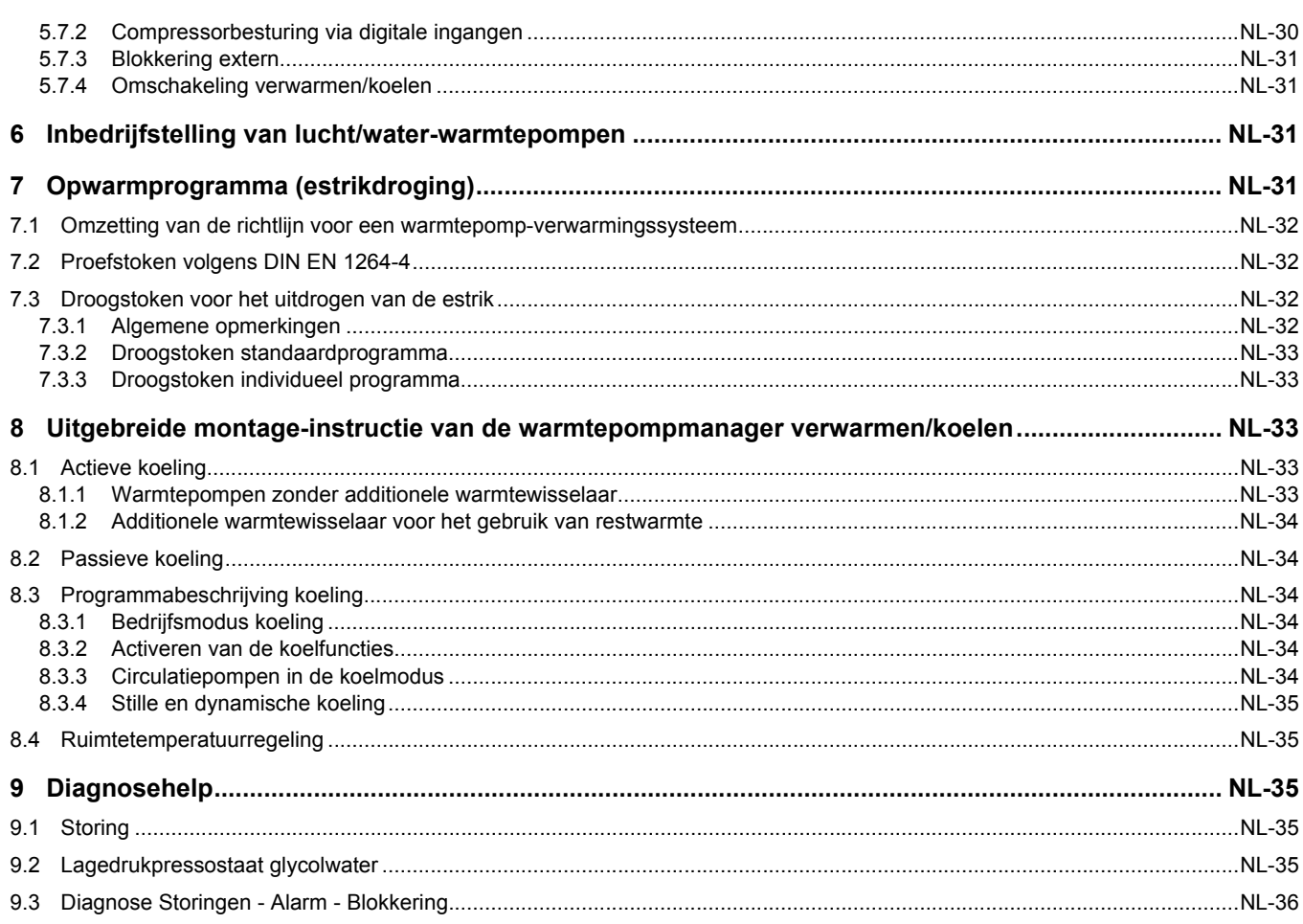

**Nederlands** 

**Nederlands**

# <span id="page-6-0"></span>**1 Voorconfiguratie**

Door de voorconfiguratie wordt aan de warmtepompmanager meegedeeld welke componenten aan de warmtepompverwarmingsinstallatie aangesloten zijn. De voorconfiguratie moet voor de installatiespecifieke instellingen gebeuren om menupunten weer te geven of te verbergen (dynamische menu's).

In de volgende tabel worden naast de menustructuur en uitleg in de rechter kolom de betreffende instelbereiken weergegeven, waarden in vet markeren de fabrieksinstelling.

De fabrieksinstelling in het menu "Voorconfiguratie" komt met het integratieschema van een mono-energetisch werkende 1 compressorwarmtepomp (in de regel lucht/water-warmtepomp) met een verwarmingskring zonder warmwateropwarming door de warmtepomp overeen.

# <span id="page-6-1"></span>**1.1 Inbedrijfstelling**

Na het starten van de warmtepompmanager moeten de volgende instellingen getroffen worden. Met de instelling van het normverwarmingsvermogen worden reeds voorinstellingen

m.b.t. het warmtepomptype uitgevoerd. Deze instelling wordt automatisch overgeslagen als reeds een keer een normverwarmingsvermogen ingesteld werd.

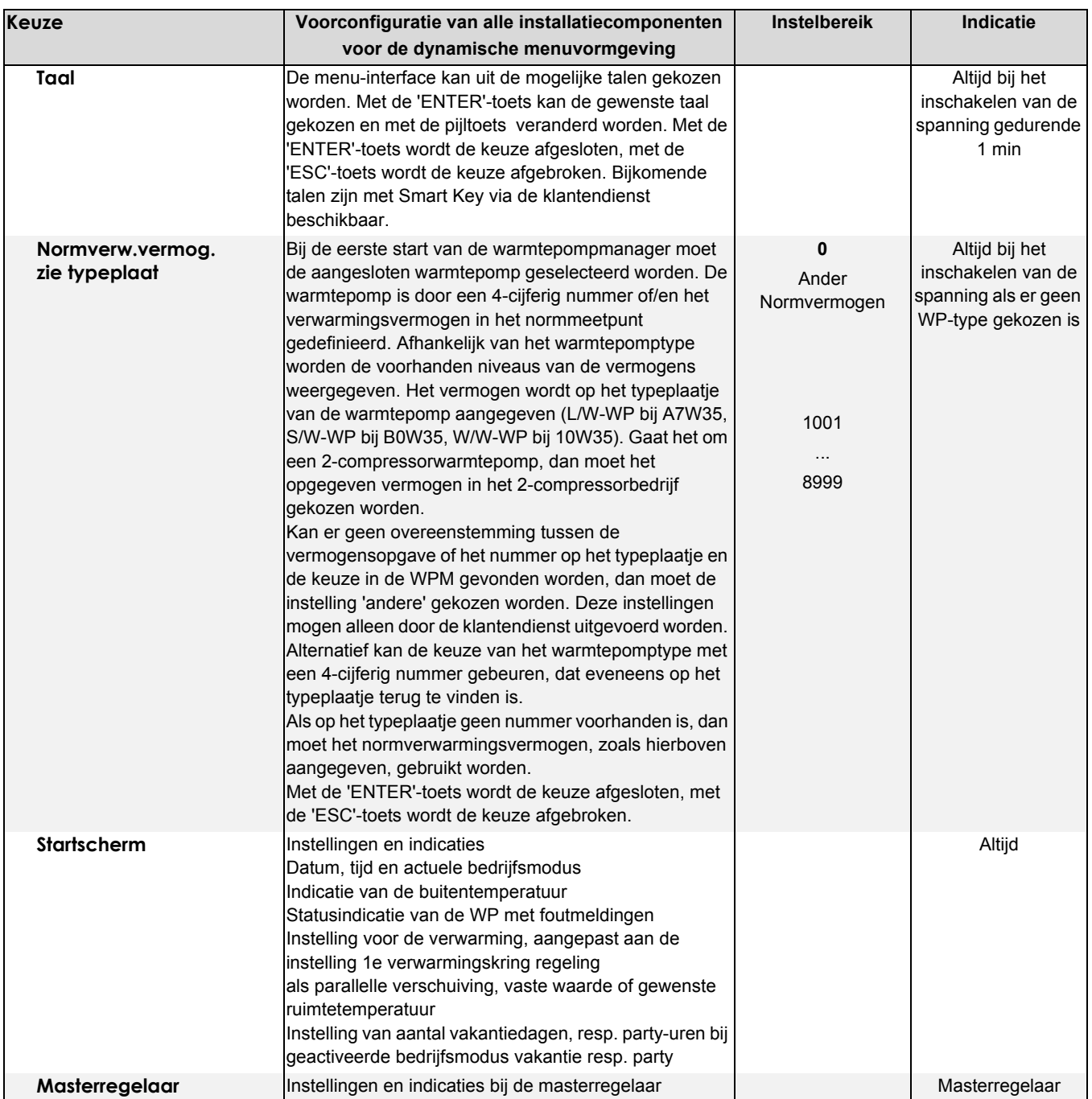

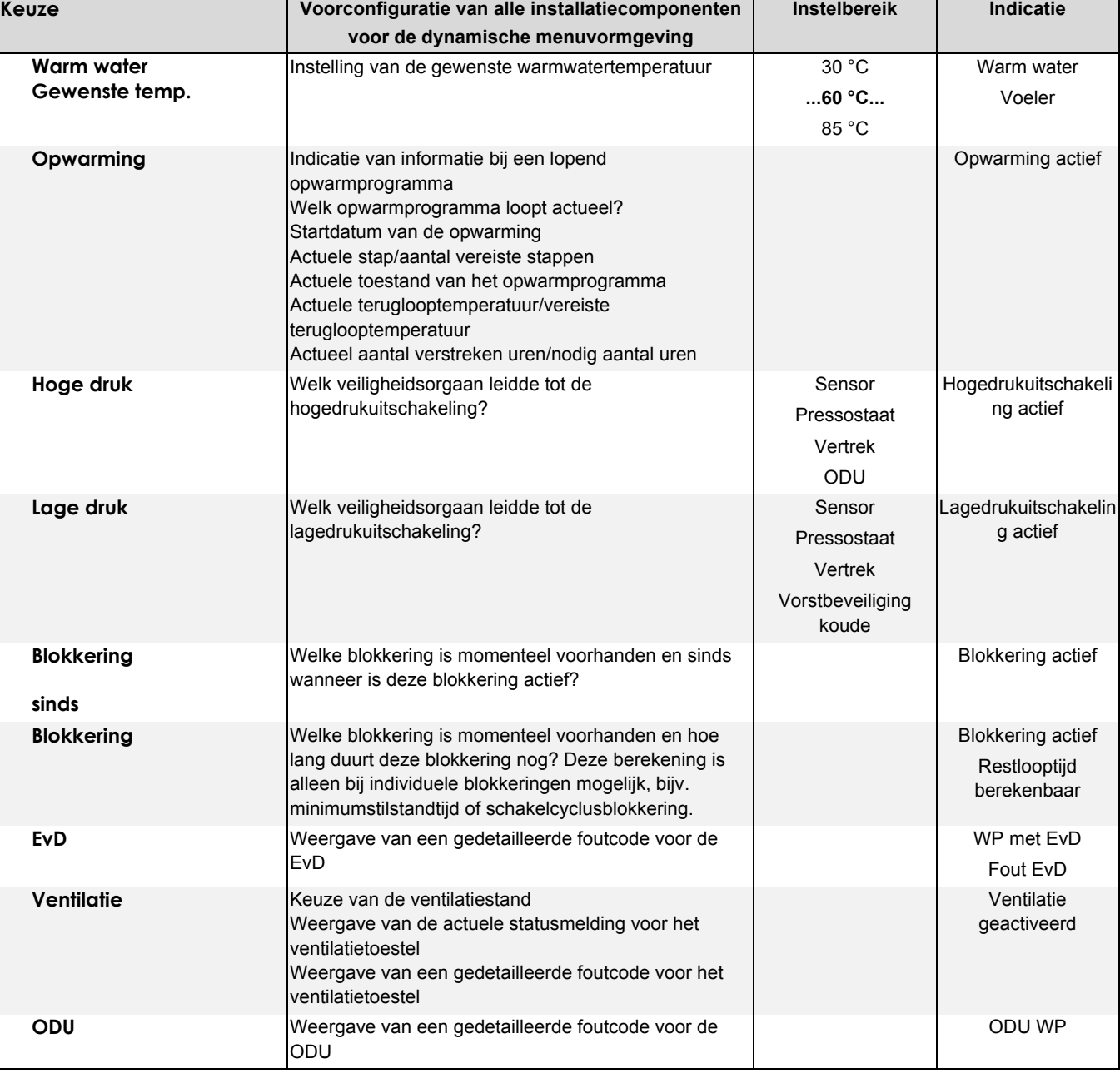

# <span id="page-8-0"></span>**1.2 Menu**

Afhankelijk van het warmtepomptype en de aangesloten hardware vallen bepaalde menupunten resp. instellingsmogelijkheden weg.

#### **Het menu voor de voorconfiguratie bereikt men door**

- tegelijk indrukken (ca. 5 seconden) van de toetsencombinatie (ESC) en (MENUE).
- De voorconfiguratie wordt met de toets (ESC) verlaten.

### **De volgende voorinstellingen moeten ingevoerd worden:**

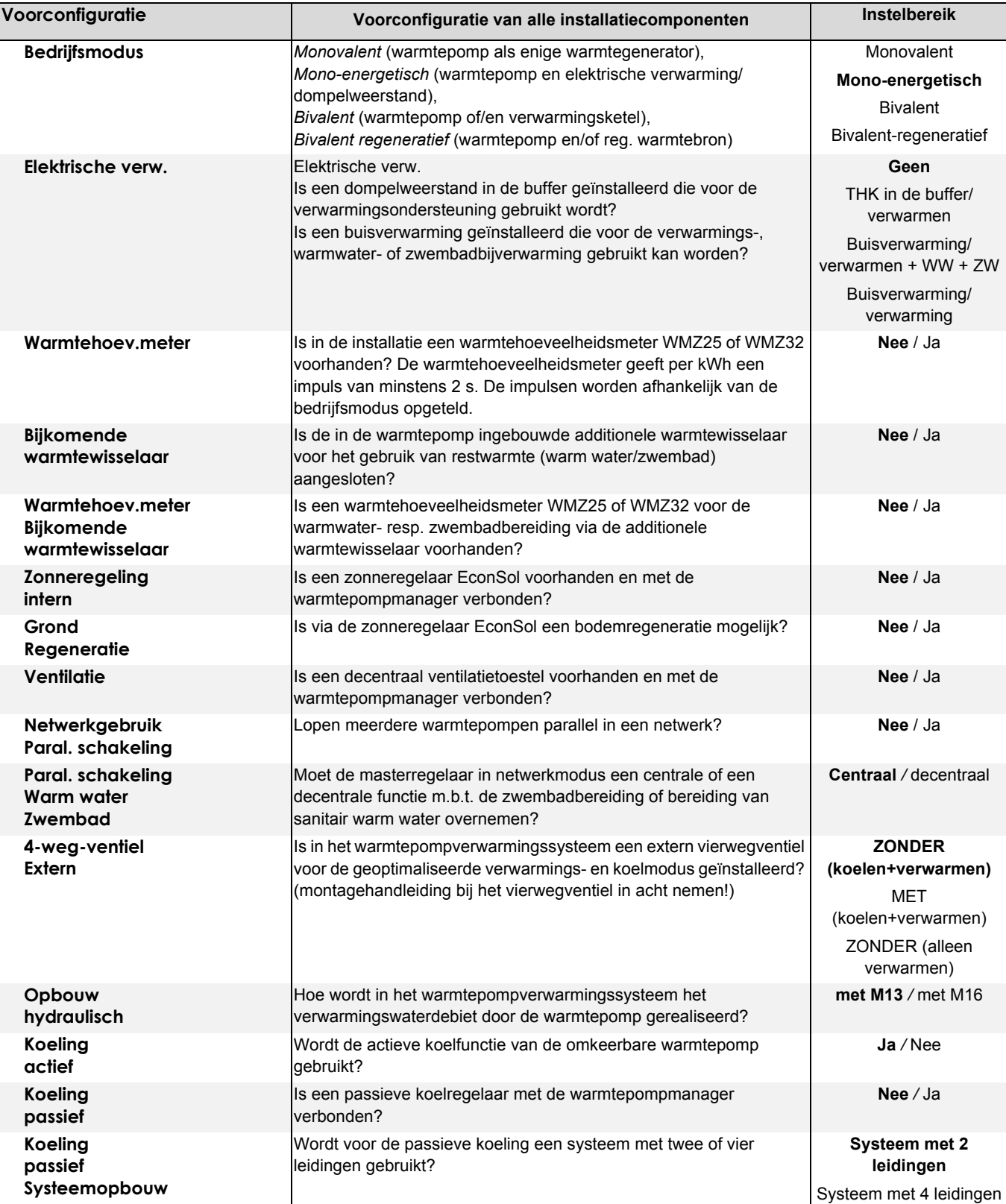

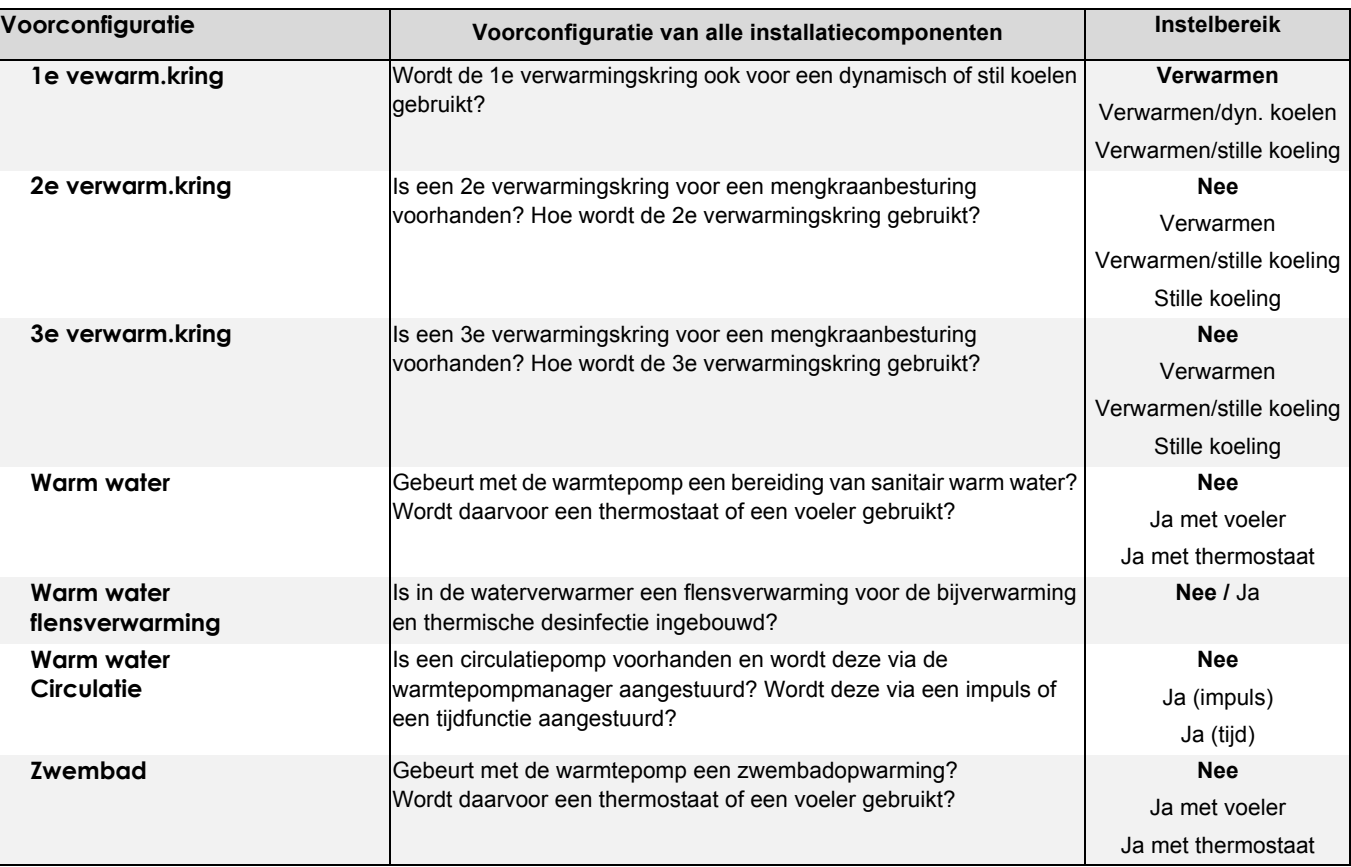

# <span id="page-9-0"></span>**1.3 Codering**

Na terugkeer van het net herkent de warmtepompmanager automatisch het aangesloten warmtepomptype. Hiervoor is in elke warmtepomp een bepaalde weerstand voor de codering volgens onderstaande tabel ingebouwd:

# **OPGELET!**

**Een lucht/water-warmtepomp met ontdooiing via kringomkering wordt alleen herkend als aan de ingang N1-J6/B7 geen voeler aangesloten is. (Vorstbeveiliging voor ZW of WW WP)**

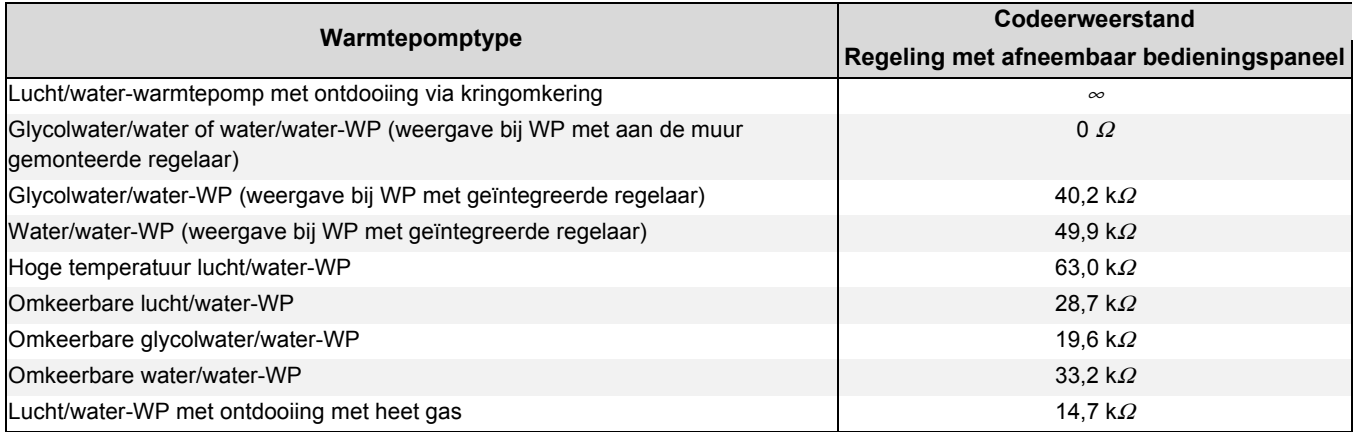

# **OPMERKING**

**Voor de warmtepompmanager ingesteld wordt, moet de codering van het warmtepomptype in het menu "Bedrijfsgegevens" gecontroleerd worden. De codering wordt bij spanningsterugkeer gedefinieerd. Verschijnt op het display de melding "Codering, WP storing", dan moet de toets (ESC) ingedrukt worden.**

# <span id="page-10-0"></span>**2 Configuratie**

Het uitgebreide configuratieniveau voor de installateur bevat volgende menu's: "Instellingen", "Bedrijfsgegevens", "Historiek", "Netwerk", "Ingangen", "Uitgangen" en "Speciale functie". In de gebruikershandleiding worden de menu's "Bedrijfsgegevens", "Historiek" en "Netwerk" beschreven.

# <span id="page-10-1"></span>**2.1 Instellingen**

Het complete menu "Instellingen" bevat afhankelijk van de systeemconfiguratie de volgende opvragen:

#### **Instellingen Systeemspecifieke parameters Instelbereik Datum Weekdag Tijd Tijdomschakel.** Instelling van jaar, dag, maand, weekdag en tijd. Een automatische omschakeling van zomer- en wintertijd kan gekozen worden. 1/01/2011  $MO$   $7O$ **00:00** 23:59 Ja / **Nee Modus Instellingen van de bedrijfsmodus Bedrijfsmodus Omschakeling Buitentemp.afhank. Tijd** Bij activering van de buitentemperatuurafhankelijke bedrijfsmodusomschakeling wordt afhankelijk van een instelbare grenstemperatuur de modus automatisch gewijzigd. Een wijziging vindt plaats als de grenstemperaturen voor de ingestelde tijd continu over- of onderschreden worden. Een handmatige omschakeling van de bedrijfsmodus wordt geblokkeerd. Ja / **Nee 1 h**…150 **Buitentemperatuur Verwarmen < Koelen >** Grenstemperaturen waarbij de bedrijfsmodus van de warmtepomp automatisch omschakelt. In het startscherm wordt de modusomschakeling inactief. Tussen de grenstemperaturen is de bedrijfsmodus zomer actief. -30 … **15 °C** … 40 -30 … **25 °C** ... 40 Bedrijfsmodus **Keuze van de bedrijfsmodus. Een wijziging is ook direct via de** modustoets mogelijk. Zomer **Auto** Vakantie Party 2e WG *Koelen* **Partymodus Aantal uren** Duur van een partymodus in uur. Na het verstrijken van de ingestelde tijd gebeurt een automatische terugsprong naar het automatische bedrijf. De waarde van de verhoging wordt in het menu 1e verwarmingskring - verhoging ingesteld. 0 ...**4 uur**… 72 **Vakantiemodus Aantal Dagen** Duur van een vakantiemodus in dagen. Na het verstrijken van de ingestelde tijd gebeurt een automatische terugsprong naar het automatische bedrijf. De waarde van de verlaging wordt in het menu 1e verwarmingskring - verlaging ingesteld. 0 ...**15 dagen**… 150 **Warmtepomp Compressor Aantal** De instelling van het aantal compressoren is afhankelijk van het WP-type, het aantal is in de gebruikers- en montagehandleiding van de warmtepomp of het typeplaatje van de warmtepomp terug te vinden. **1** / 2 **Grenstemperatuur 2e compressor** De grenstemperatuur van de 2e compressor moet conform dimensionering van het warmtepompverwarmingssysteem gekozen worden. Onder de grenstemperatuur 2e compressor loopt de warmtepomp met 2 compressoren voor de verwarming van het gebouw. Het inschakelen van de 2e compressor gebeurt pas vanaf temperaturen onder de ingestelde grenstemperatuur parallel en het vermogensniveau 2. *Grenstemperatuur parallel* ... **+35 °C** … +99 **Ventilator** Instellingen voor de verlaging van het ventilatortoerental. De verlaging leidt tot een vermogensreductie van ca. 15%. **Verlaging Tijd1 Tijd2** Instellingen van de tijden waarin een verlaging van het ventilatortoerental moet gebeuren. **00:00** ... 23:59

### **Het uitgebreide installatieniveau bereikt men door**

- Tegelijk indrukken (ca. 5 seconden) van de toetsencombinatie (MENUE) en (ENTER∠)
- Het selecteren van het menupunt "Instellingen" met de pijltoetsen en het bevestigen met de ENTER-toets (~).

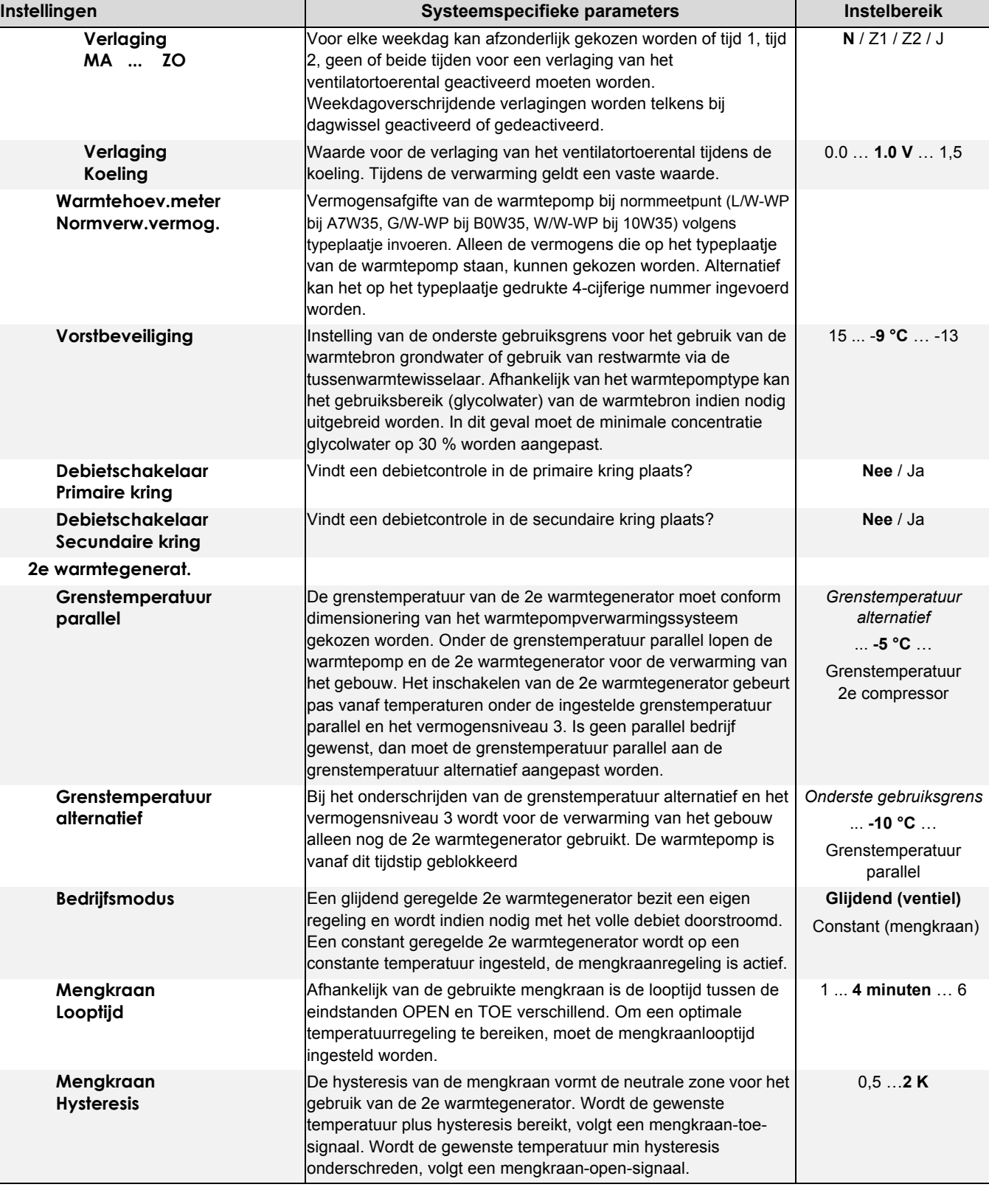

**Nederlands** 

**Nederlands**

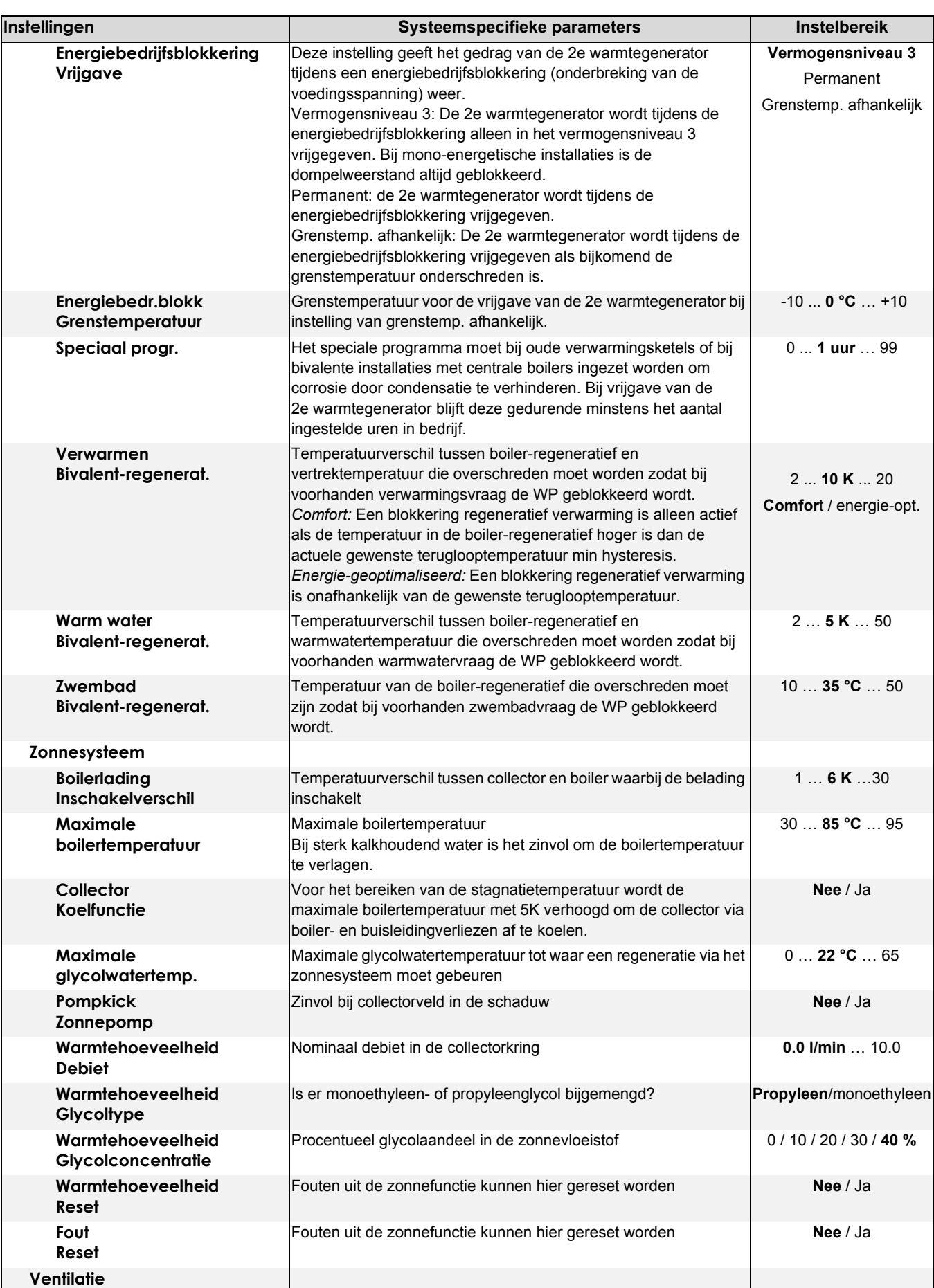

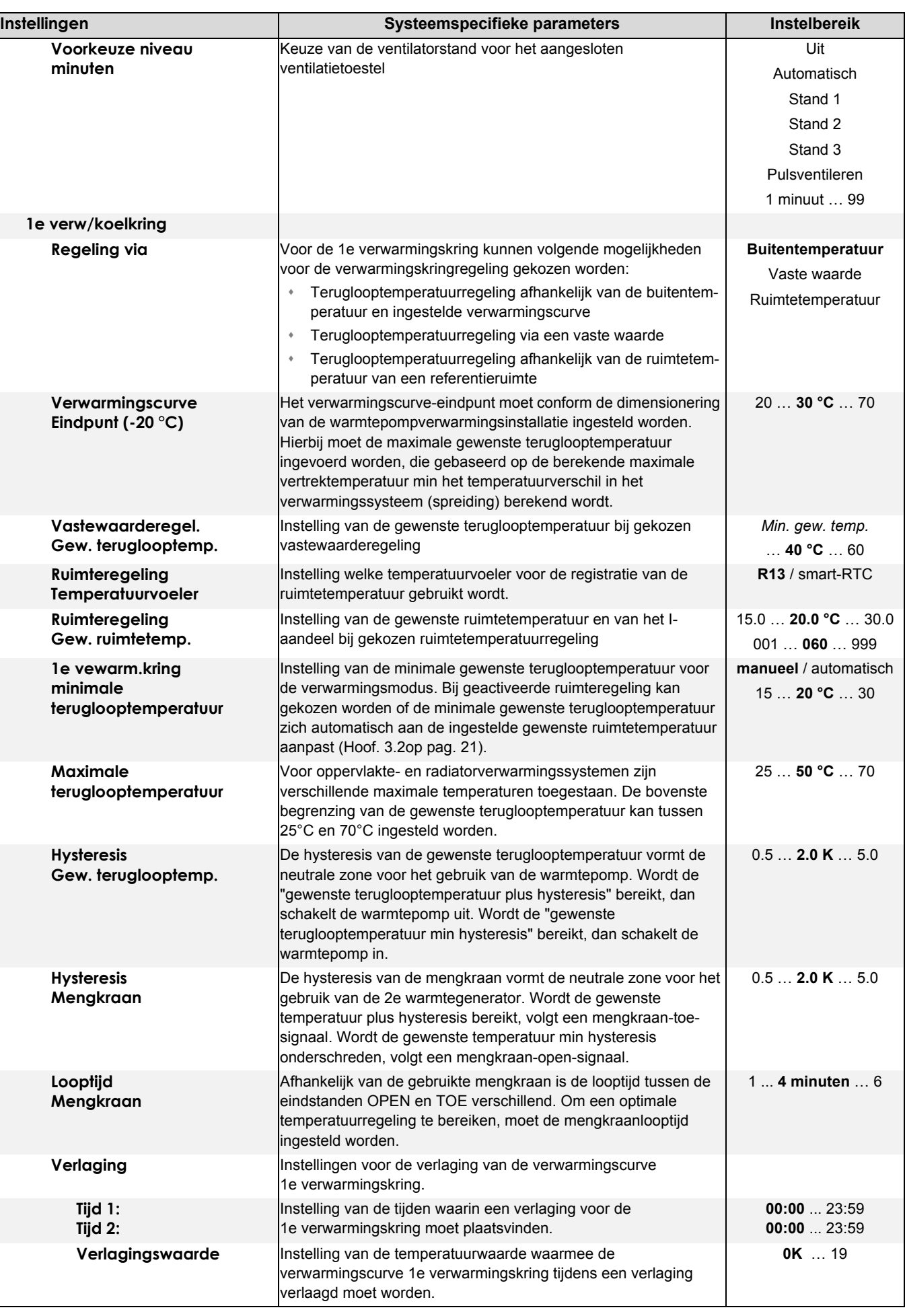

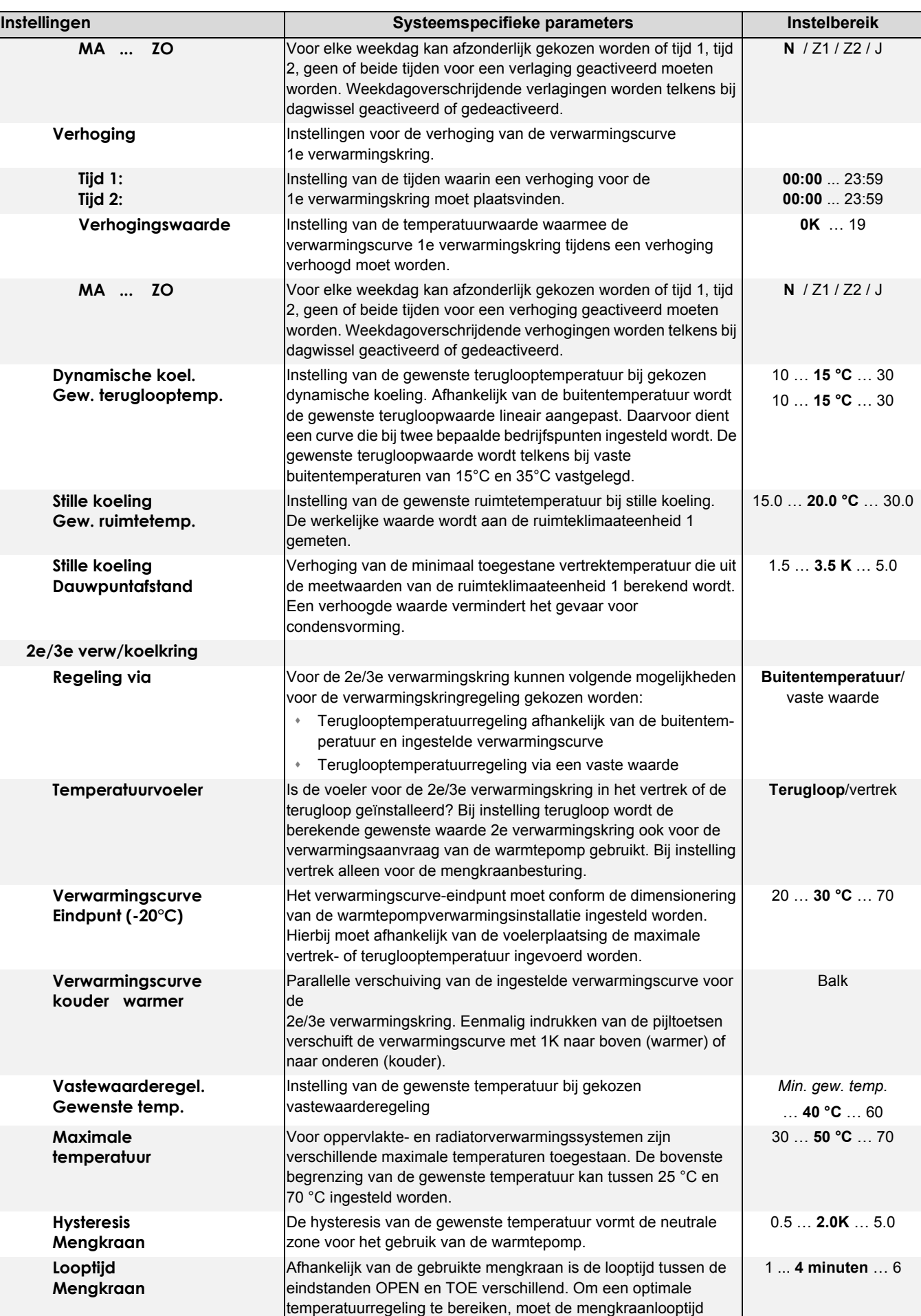

ingesteld worden.

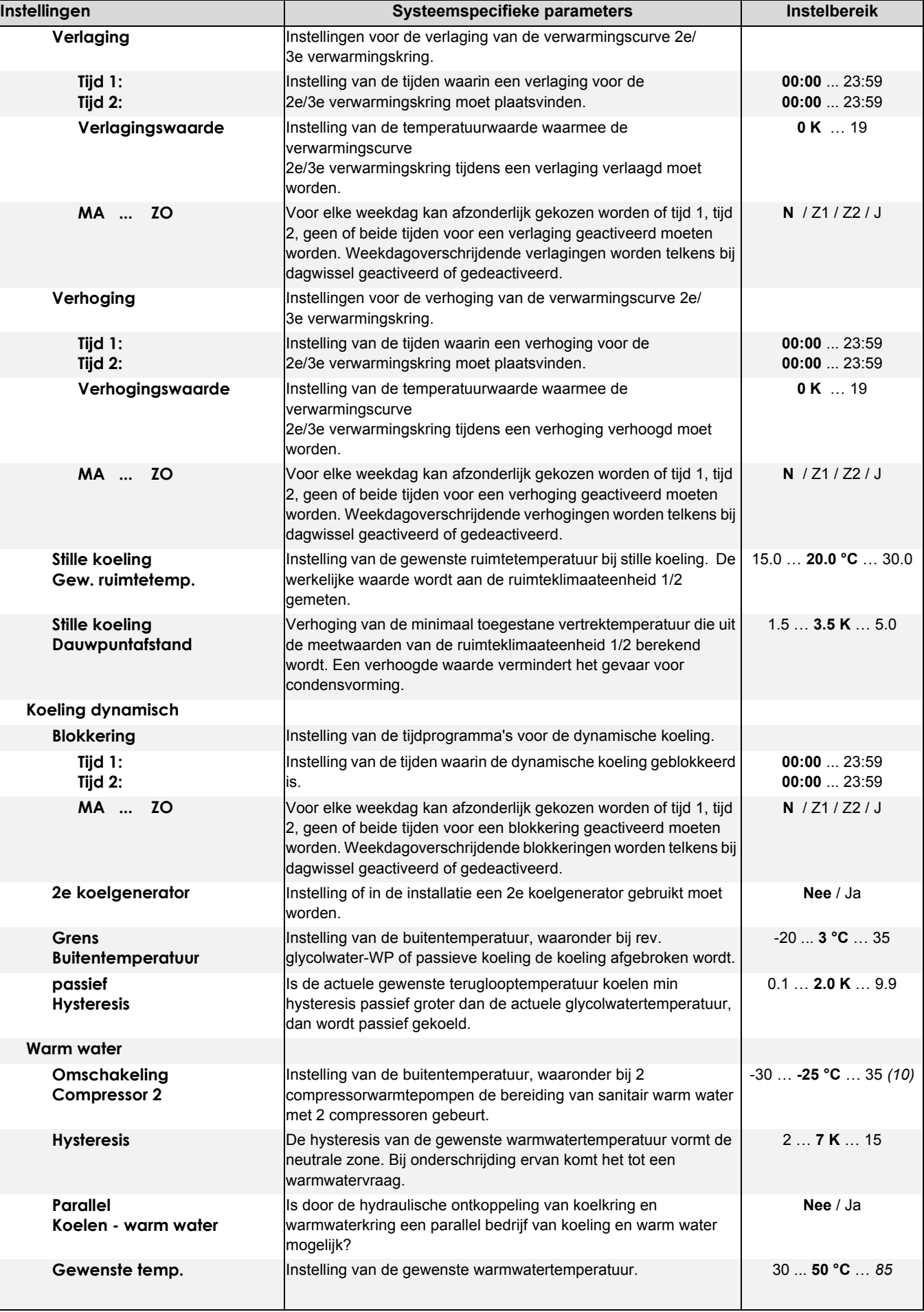

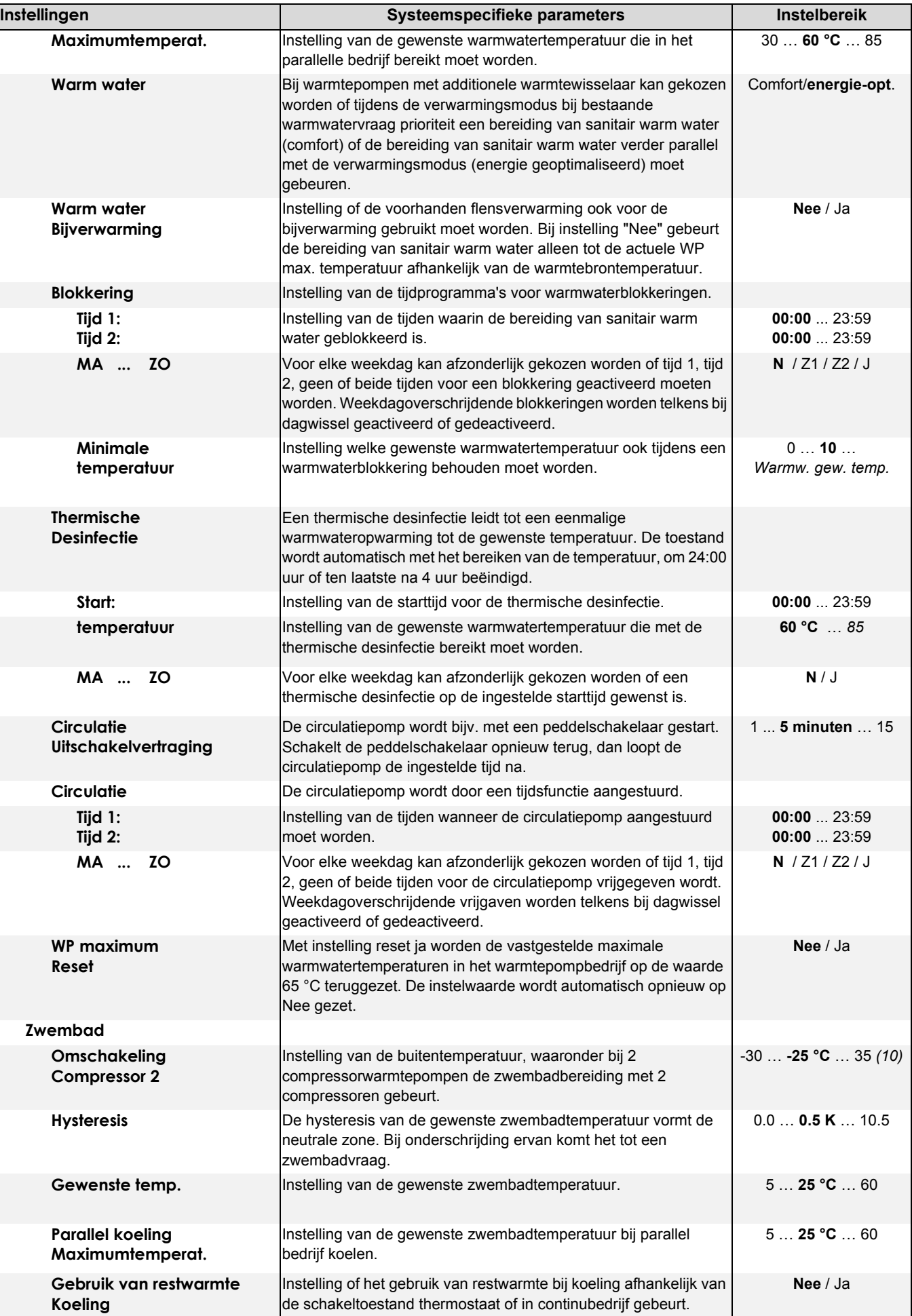

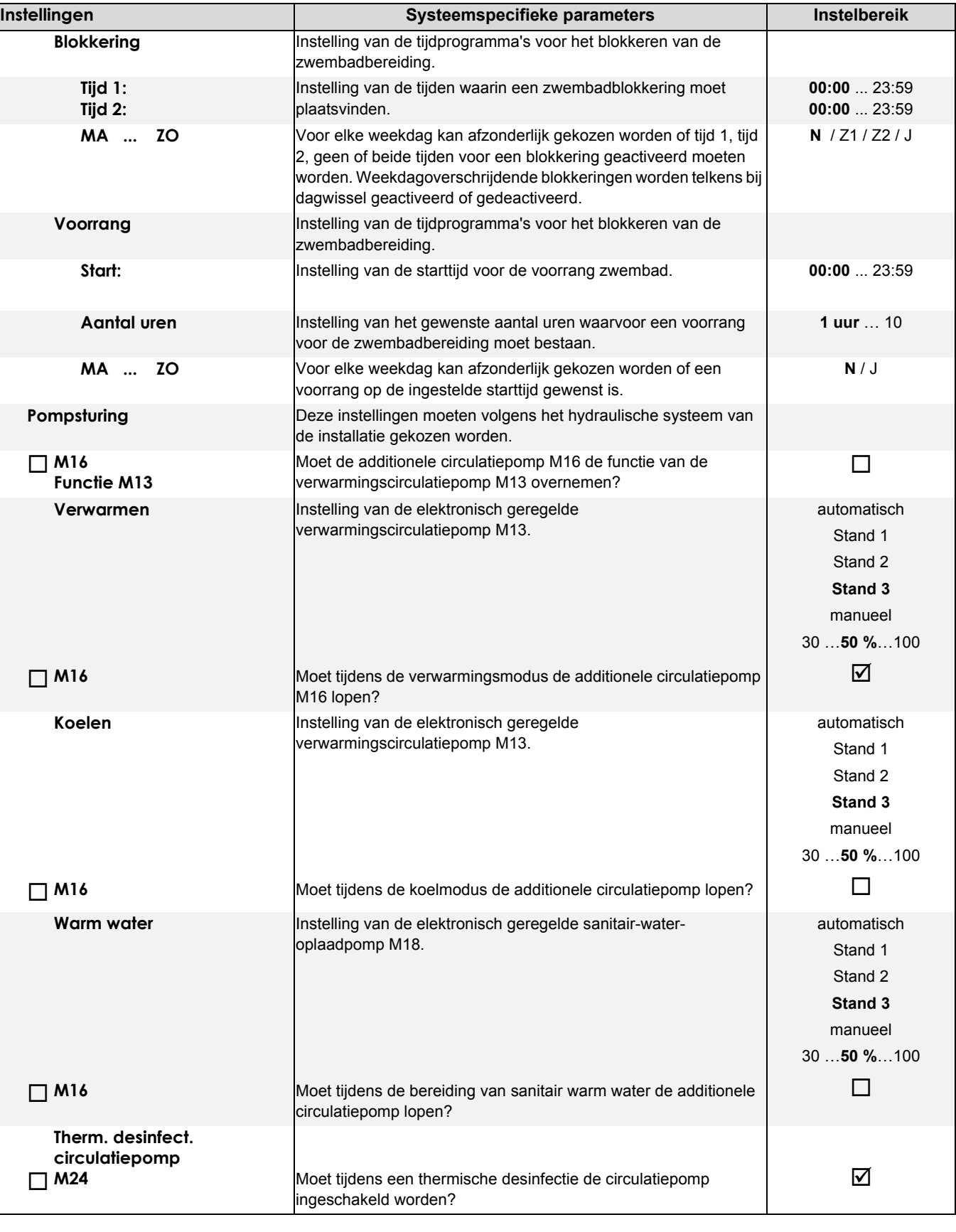

**Stand 3** manueel

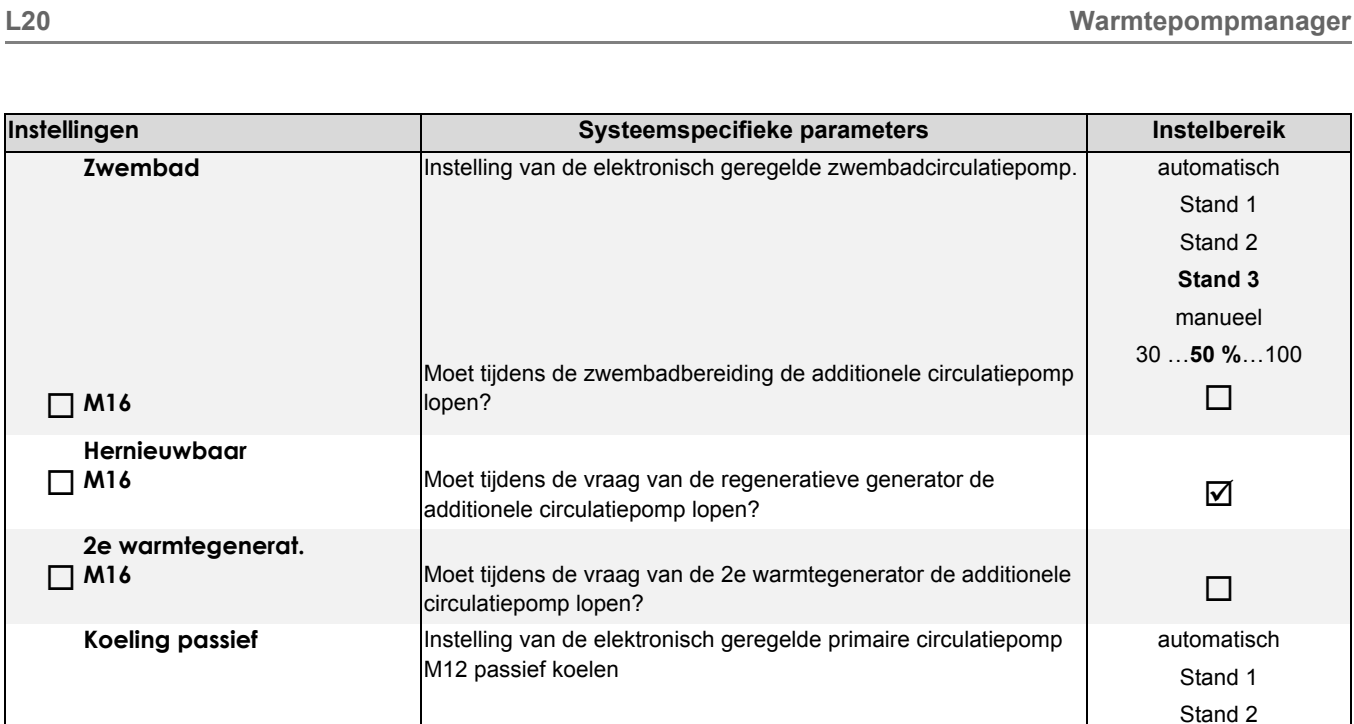

 $\Box$ **M11 M13**

**N1/Y3**

**Pomptype Pompstop**

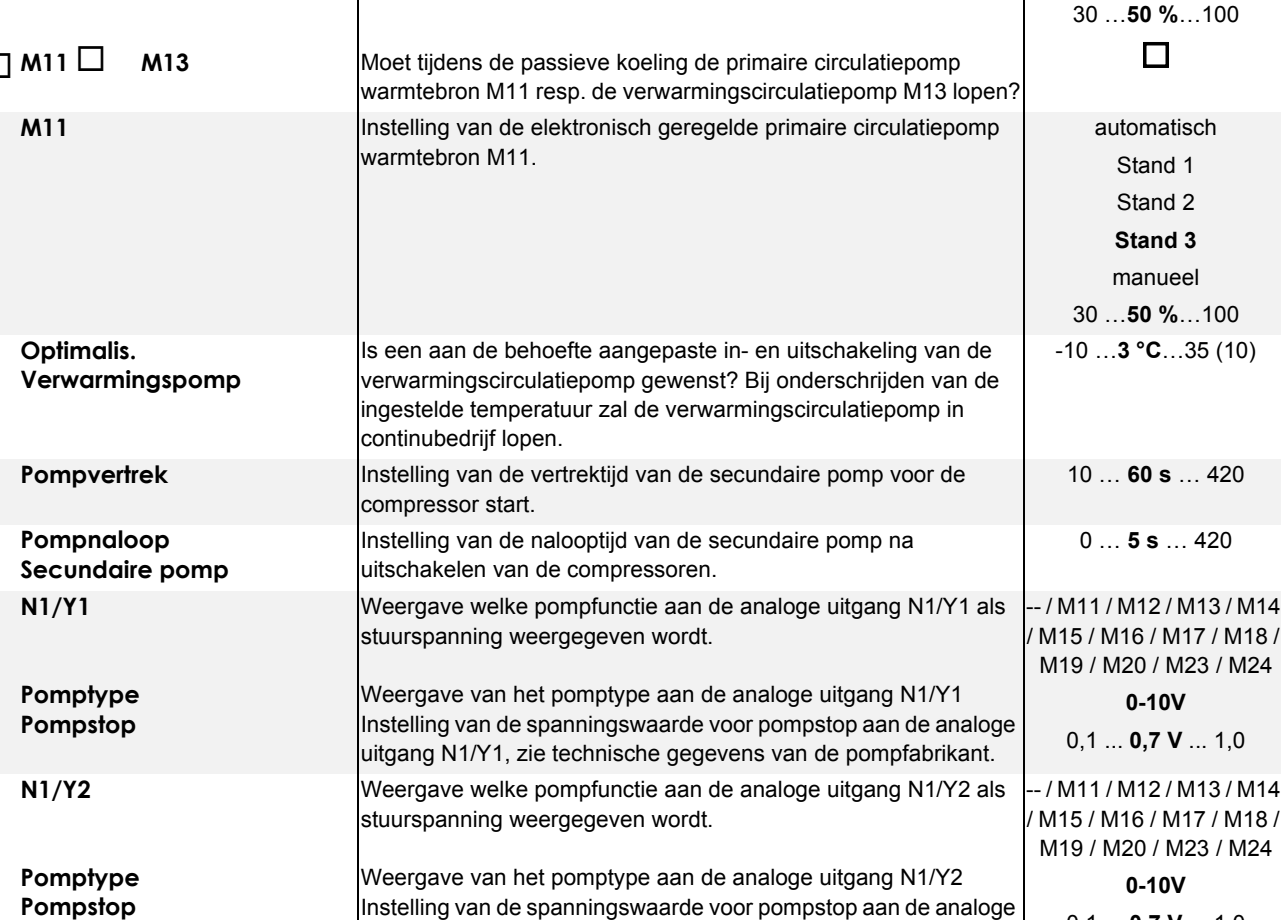

0,1 ... **0,7 V** ... 1,0

-- / M11 / M12 / M13 / M14 / M15 / M16 / M17 / M18 / M19 / M20 / M23 / M24 **0-10V** 0,1 ... **0,7 V** ... 1,0

 $Insstellungen$ 

**M16**

 $\Box$  M16

 $\Box$  M16

stuurspanning weergegeven wordt.

uitgang N1/Y2, zie technische gegevens van de pompfabrikant.

Weergave van het pomptype aan de analoge uitgang N1/Y3 Instelling van de spanningswaarde voor pompstop aan de analoge uitgang N1/Y3, zie technische gegevens van de pompfabrikant.

Weergave welke pompfunctie aan de analoge uitgang N1/Y3 als

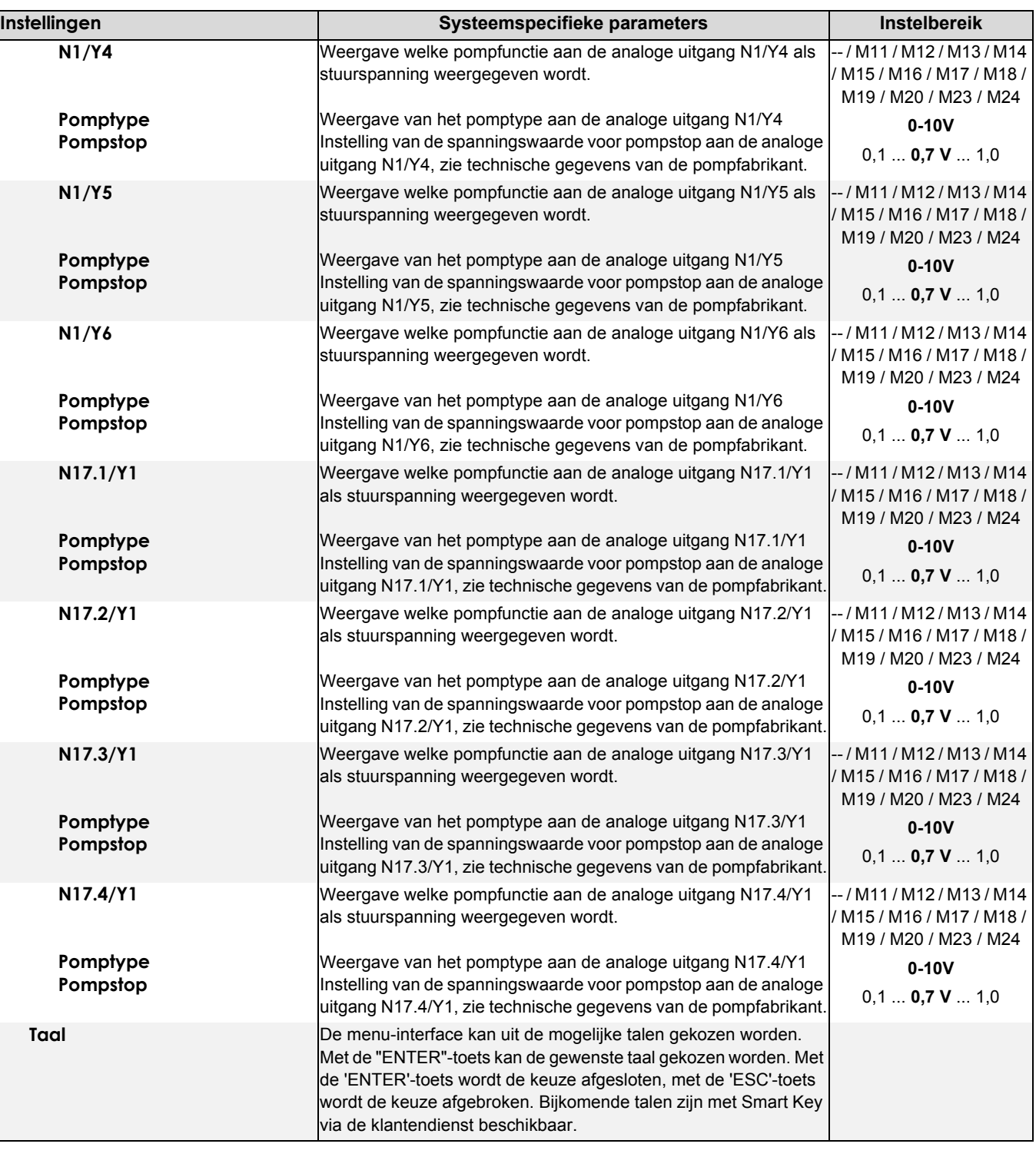

# <span id="page-20-0"></span>**2.2 Uitgangen**

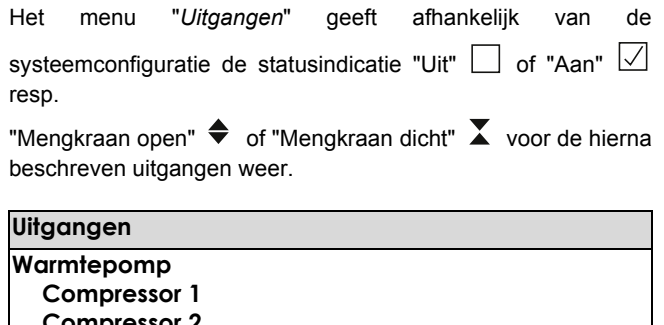

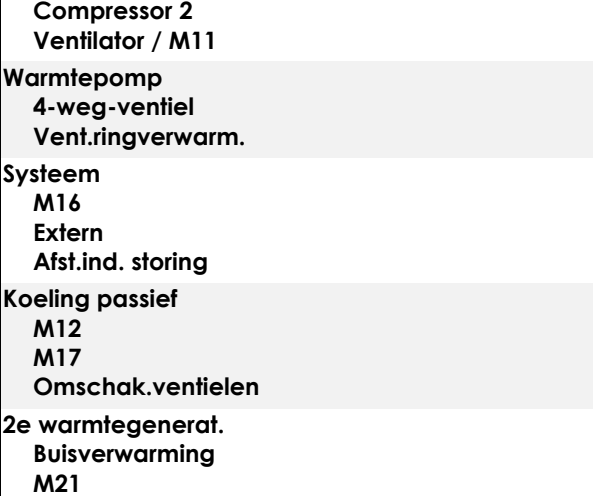

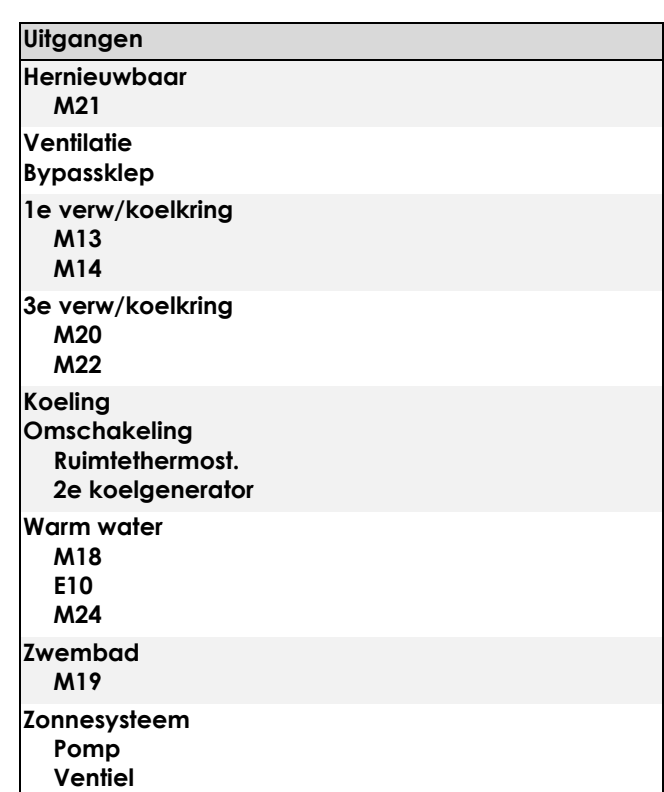

# <span id="page-20-1"></span>**2.3 Ingangen**

Het menu "*Ingangen*" geeft afhankelijk van de

systeemconfiguratie de statusindicatie "Contact open"  $\angle$  of

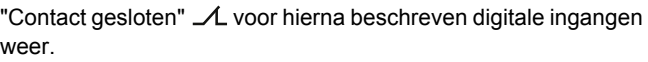

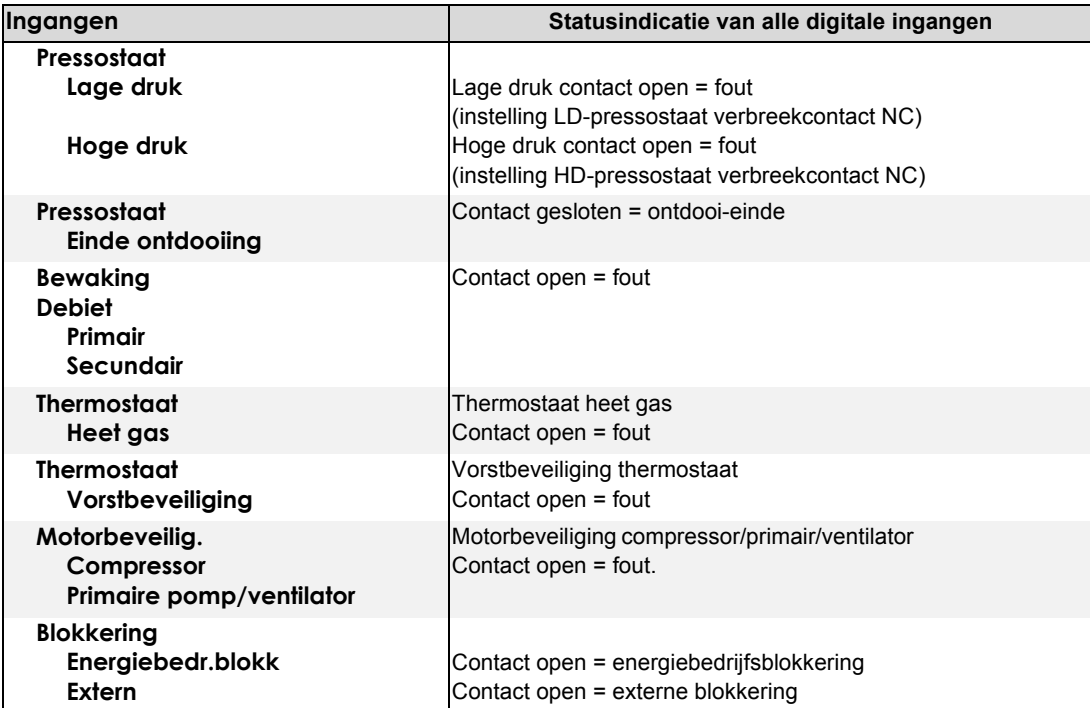

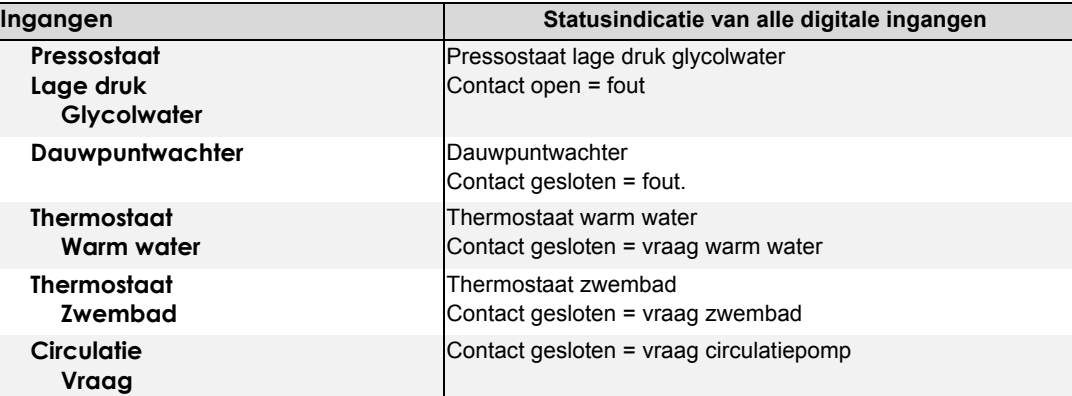

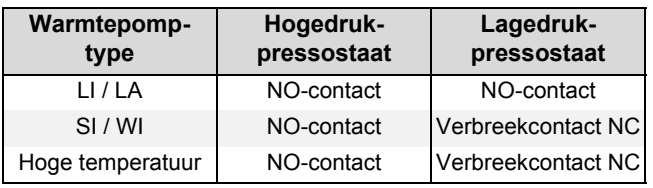

*Tab. 2.1:*Schakelrichting pressostaten voor warmtepompen met productiedatum kleiner dan FD8404

# <span id="page-21-0"></span>**2.4 Speciale functies**

Het menu "*Speciale functies*" bevat afhankelijk van de systeemconfiguratie de volgende mogelijkheden voor het veranderen van de actuele bedrijfstoestanden:

# **OPGELET!**

**De activering van speciale functies mag alleen door de vakman gebeuren om een inbedrijfstelling of een analyse van de warmtepompinstallatie uit te voeren.**

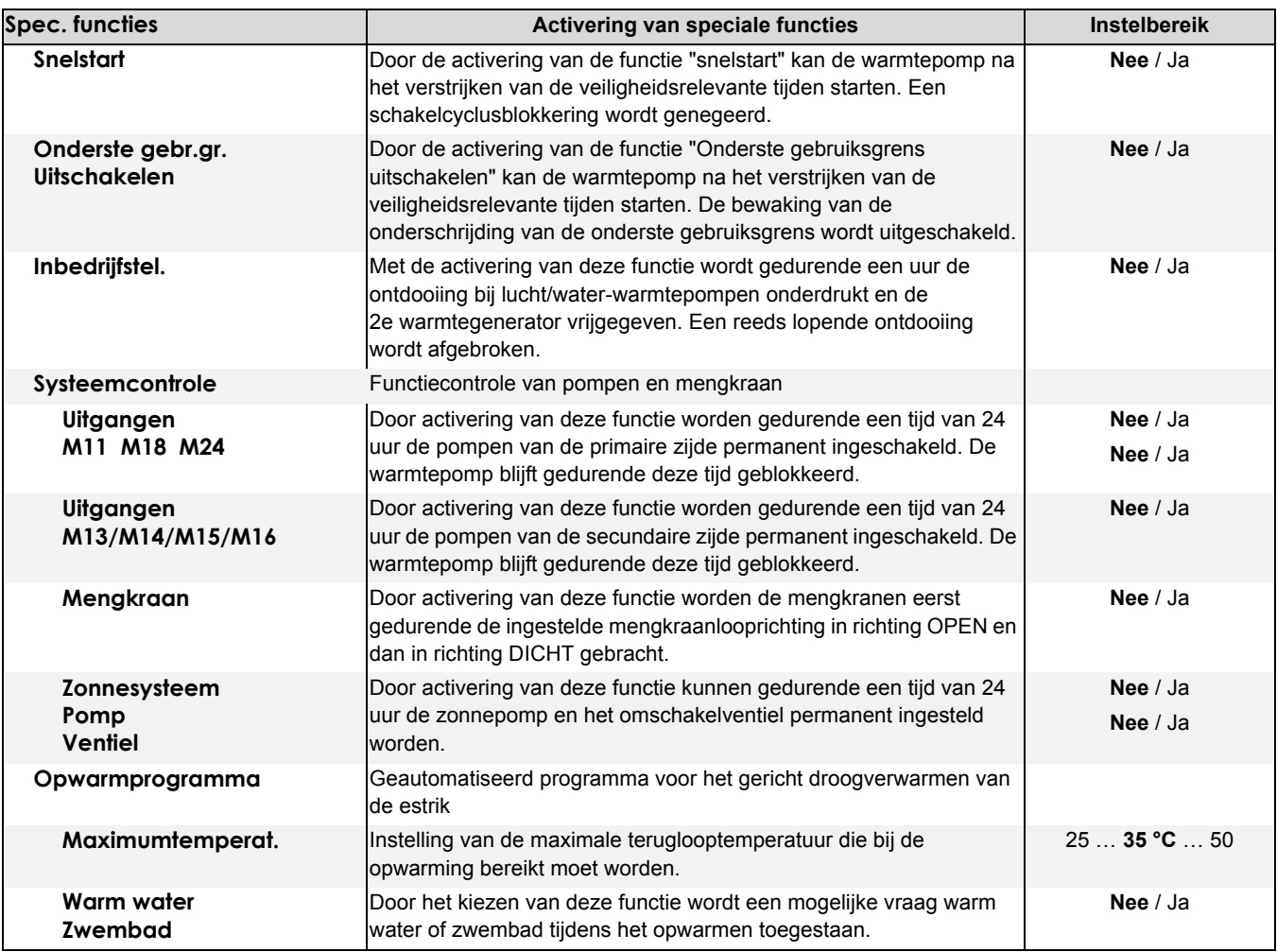

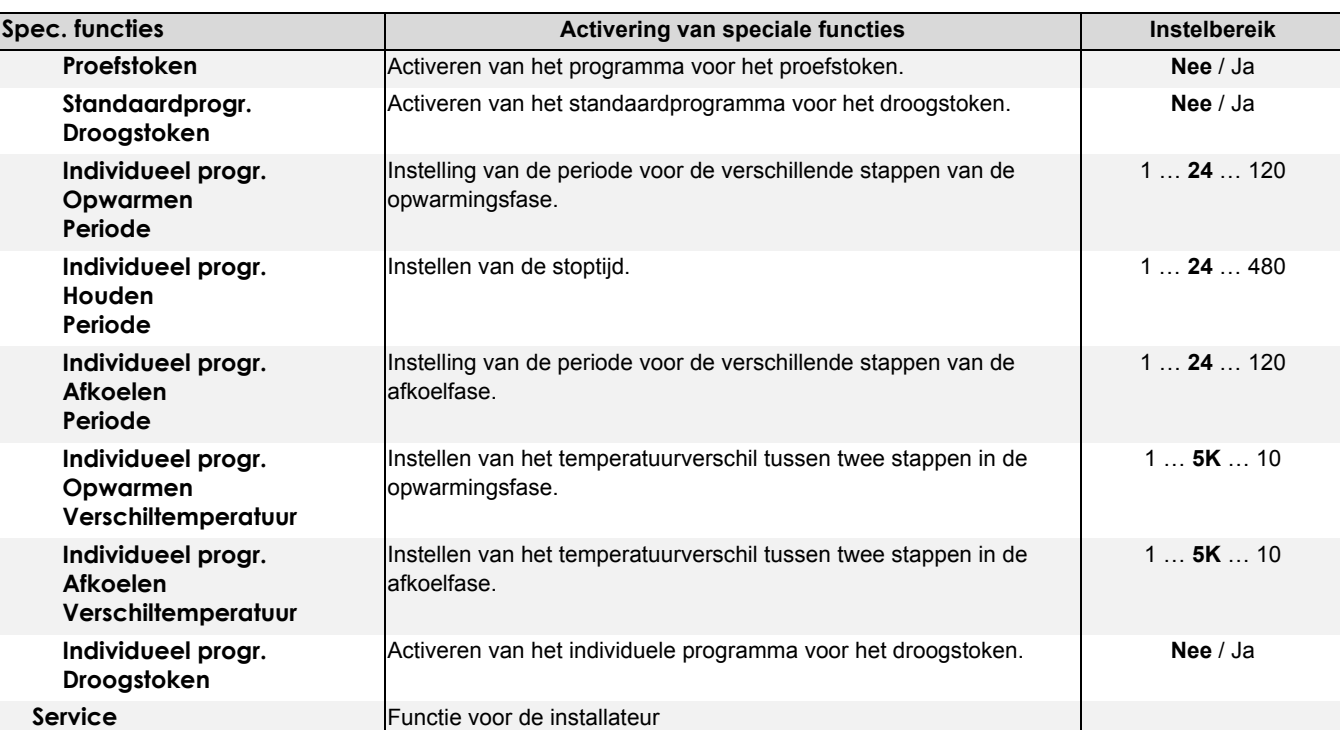

# <span id="page-22-0"></span>**3 Energie-efficiënte modus**

Gebeurt de verwarmingsmodus afhankelijk van de buitentemperatuur, dan berekent de warmtepompmanager uit de ingestelde verwarmingscurve en de actuele buitentemperatuur een gewenste teruglooptemperatuur.

De verwarmingscurve moet op de berekende maximale teruglooptemperatuur van het verwarmingssysteem ingesteld worden. Met de toetsen warmer (Ý) en kouder (ß) kan klantspecifiek de verwarmingscurve parallel naar boven of onderen verschoven worden om de werkelijk gewenste ruimtetemperaturen te bereiken.

### **Regeling via de teruglooptemperatuur**

De regeling van een warmtepomp-verwarmingssysteem via de teruglooptemperatuur biedt volgende voordelen:

<span id="page-22-1"></span>**3.1 Van de buitentemperatuur afhankelijke verwarmingscurve**

De verwarmingscurve moet - afzonderlijk voor 1e en 2e/ 3e verwarmingskring - aan de plaatselijke en bouwkundige omstandigheden aangepast worden, zodat ook bij wisselende buitentemperaturen de gewenste ruimtetemperatuur bereikt wordt. Bij een stijgende buitentemperatuur wordt de gewenste teruglooptemperatuur verlaagd en dit zorgt zo voor een energieefficiënt gebruik van de verwarmingsinstallatie.

De keuze gebeurt in het menu

"Instellingen – 1e/2e/3e verwarmingskring – regeling via – Buitentemperatuur". De gewenste verwarmingscurve kan in het volgende menupunt "Verwarmingscurve – eindpunt" ingesteld worden.

1) In het menu "Instellingen - verwarmingscurve eindpunt" wordt de maximaal nodige teruglooptemperatuur bij –20 °C buitentemperatuur ingevoerd. Doel is het bereiken van een gemiddelde, constante ruimtetemperatuur, ook bij wisselende buitentemperaturen.

- 1) Lange looptijden van de warmtepomp met van de behoefte afhankelijke opwarming van het volledige gecirculeerde verwarmingsvolume.
- 2) Registratie van de storingsgroottes van het verwarmingssysteem.
- 3) Een reductie van het temperatuurverschil leidt bij constante teruglooptemperatuur tot lagere vertrektemperaturen en zo tot een efficiënter gebruik.

**TIP**

**De verwarmingscurve moet zo hoog als nodig en zo laag mogelijk ingesteld worden!**

- 2) Alle verwarmingscurves raken elkaar bij een buitentemperatuur van +20 °C en een teruglooptemperatuur van +20 °C, d.w.z. dat in dit bedrijfspunt geen verwarmingsvermogen meer vereist wordt. Via de balkindicatie (toetsen warmer Ý en kouder ß) kan dit bedrijfspunt tussen 5 °C en 30 °C langs de schuin gemarkeerde as verschoven worden. Daardoor verschuift de volledige verwarmingscurve met een constante waarde van 1K per balkeenheid parallel naar boven of naar onderen. Deze instelling kan de gebruiker volgens zijn individuele temperatuurwensen uitvoeren.
- 3) Elke verwarmingscurve wordt naar boven op de in "Instellingen - 1e/2e/3e verwarmingskring – verwarmingscurve maximum" ingestelde waarde begrensd. Naar onderen wordt elke verwarmingscurve op de waarde 18 °C (lucht-WP) resp. 15 °C (glycolwater- of water-WP) begrensd.

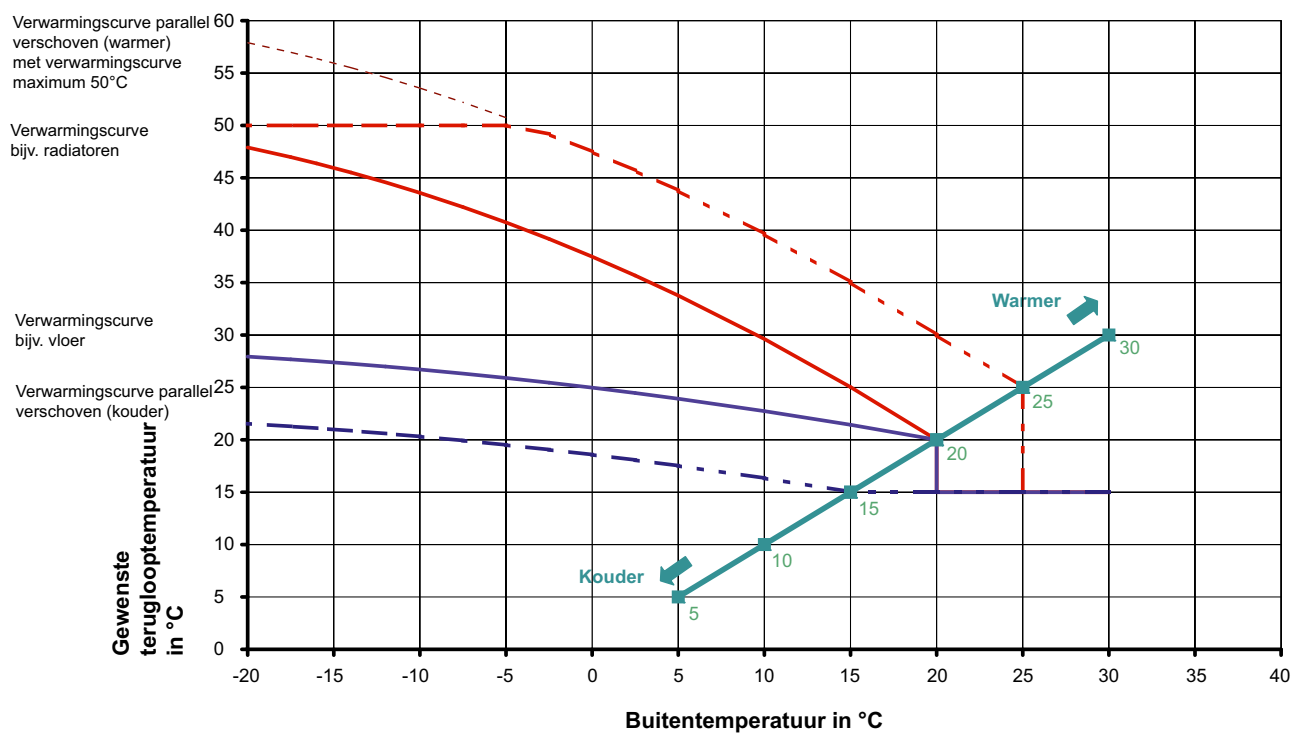

*Afb. 3.1:* Instelmogelijkheden voor de verwarmingscurve

### <span id="page-23-0"></span>**3.1.1 Instelvoorbeelden**

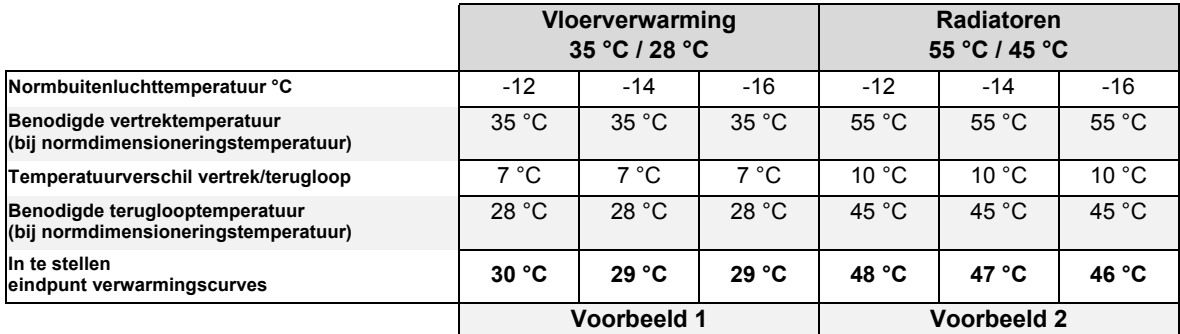

Een warmteverdeelsysteem (bijv. vloerverwarming) wordt op een maximale vertrektemperatuur bij een bepaalde normbuitentemperatuur gedimensioneerd. Deze is afhankelijk van de standplaats van de warmtepomp en ligt in Duitsland tussen -12 en -18 °C.

De aan de verwarmingsregelaar in te stellen max. teruglooptemperatuur moet bij een buitentemperatuur van - 20 °C ingevoerd worden. Hiervoor moet de maximale teruglooptemperatuur bij de gegeven normbuitentemperatuur in [Afb. 3.2 op pag. 21](#page-24-2) ingevoerd worden. Via de curveschaar kan de instelwaarde bij

-20 °C afgelezen worden.

### **OPMERKING**

#### **Stap 1:**

**Aanpassing van de verwarmingscurve aan plaatselijke en bouwkundige omstandigheden door instelling van de stijging (verwarmingscurveeindpunt)**

**Stap 2:** 

**Instelling van het gewenste temperatuurniveau door parallelle verschuiving van de verwarmingscurve naar boven of naar onderen (balkindicatie)**

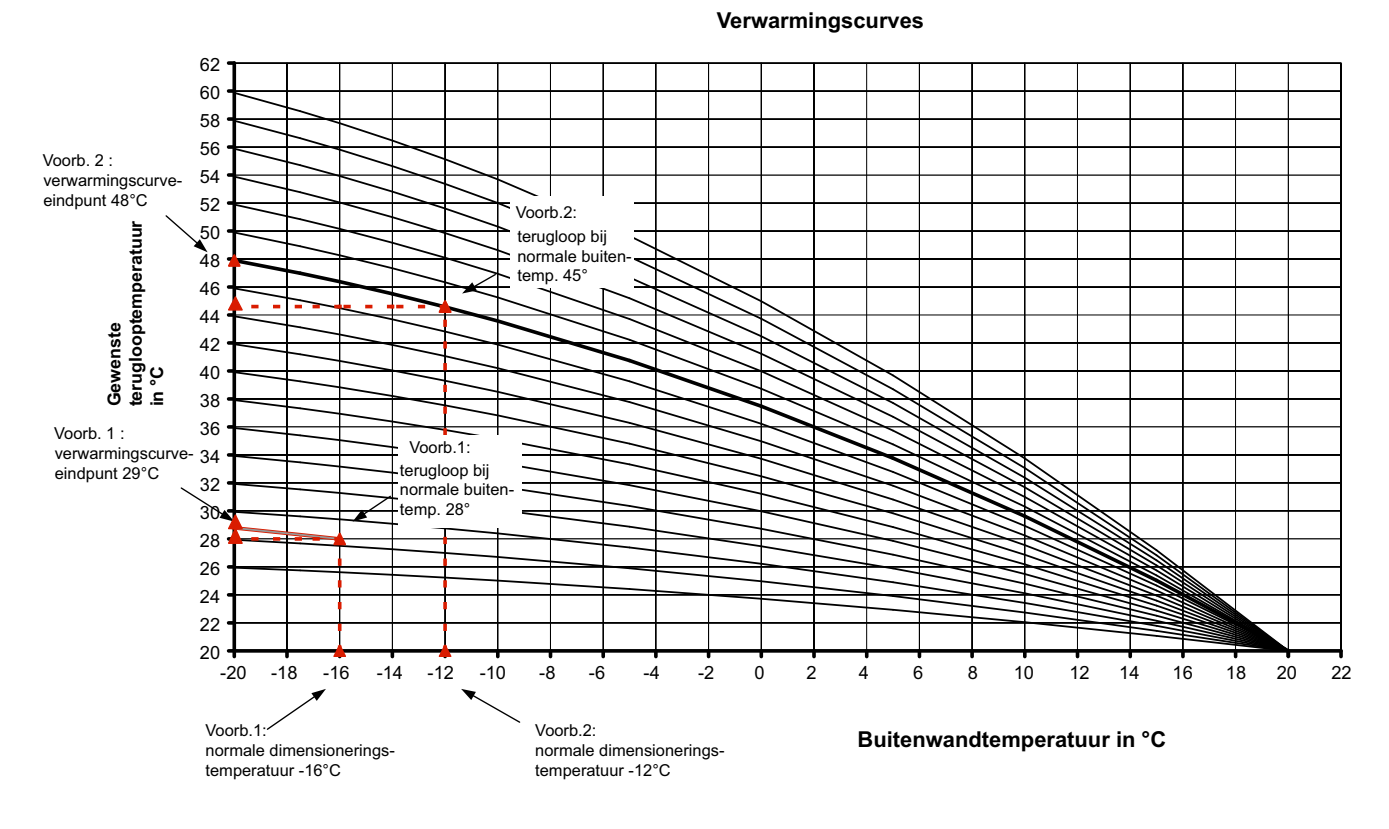

<span id="page-24-2"></span>*Afb. 3.2:* Verwarmingscurves voor het bepalen van de max. gewenste teruglooptemperatuur

### <span id="page-24-0"></span>**3.1.2 Optimalisatie van de verwarmingscurve**

Er zijn twee instellingsmogelijkheden voor de optimalisatie van de verwarmingscurve:

- Verhogen of verlagen van de totale verwarmingscurve met de toetsen warmer ( $\hat{\psi}$ ) en kouder ( $\hat{\psi}$ )
- Verandering van de stijging door een hoger of lager "Verwarmingscurve-eindpunt"

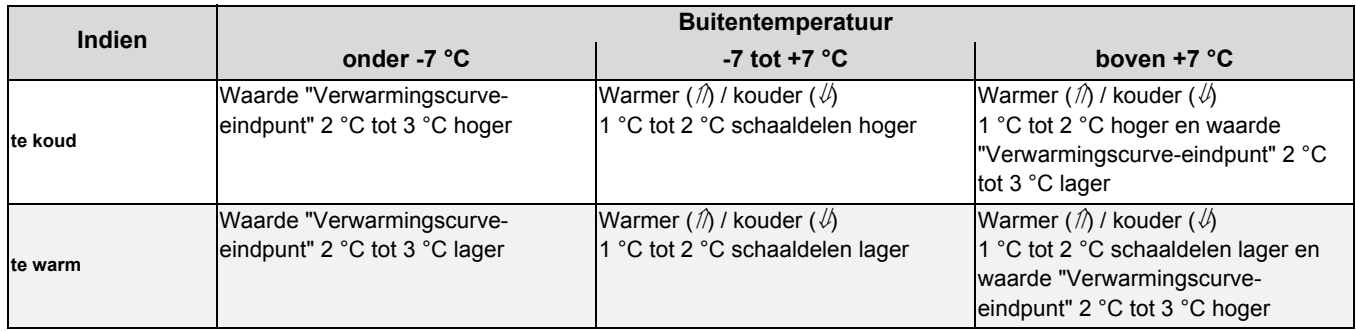

# <span id="page-24-1"></span>**3.2 Ruimtetemperatuurregeling**

Vooral bij hooggeïsoleerde huizen en open bouwwijze of de verwarming van individuele grote ruimtes kan de berekening van de gewenste teruglooptemperatuur via de ruimtetemperatuur van een referentieruimte gebeuren.

De keuze gebeurt in het menu "Instellingen 1e verwarmingskring – regeling via – ruimtetemperatuur".

#### **Regelingsgedrag**

Hoe groter de afwijking van de ruimte- van de gewenste ruimtetemperatuur, hoe sneller de gewenste teruglooptemperatuur aangepast wordt.

Indien nodig kan door de instelbare intervalwaarde (I-waarde) de reactietijd veranderd worden. Hoe groter de intervalwaarde, hoe

langzamer de aanpassing van de gewenste ruimtetemperatuur gebeurt.

De minimale gewenste teruglooptemperatuur past zich automatisch aan de ingestelde ruimtetemperatuur aan. Als dit niet gewenst is, dan bestaat de mogelijkheid om deze in het menu "Instellingen - 1e verwarmingskring - minimale teruglooptemperatuur" van "automatisch" in "manueel" te wijzigen.

#### **Voorwaarden:**

- Voor installaties met stille koeling wordt voor de ruimtetemperatuurregistratie de ruimteklimaateenheid of de referentieruimteregelaar RTH Econ gebruikt, voor alle andere moet een extra ruimtevoeler (R13) aan de analoge ingang X3/R13 aangesloten worden.
- Deactivering van een evt. voorhanden individuele ruimteregeling in de referentieruimte
- Als invoer van een maximale gewenste teruglooptemperatuur wordt de benodigde teruglooptemperatuur bij normdimensioneringstemperatuur aanbevolen.
- Gelijkmatige gewenste ruimtetemperatuur met zoveel mogelijk afzien van verhogingen en verlagingen

#### **TOPMERKING**

**Bij activering van de ruimtetemperatuurregeling resp. wijziging van de gewenste ruimtetemperatuur kan het in het begin tot het doorschieten van de ruimtetemperatuur komen.** 

### <span id="page-25-0"></span>**3.2.1 Instelvoorbeelden**

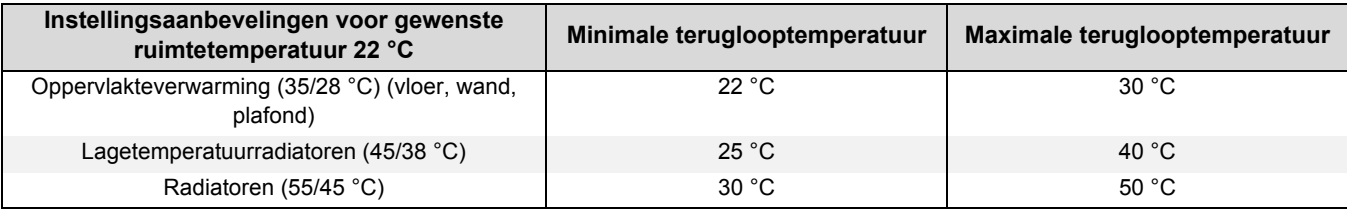

Voor een optimale regeling moet het regelbereik tussen minimale en maximale teruglooptemperatuur zo klein mogelijk gekozen worden. De automatische modusomschakeling maakt het mogelijk om de verwarmingsmodus vanaf een instelbare buitentemperatuur te blokkeren.

### <span id="page-25-1"></span>**3.2.2 Optimalisatie van de ruimtetemperatuurregeling**

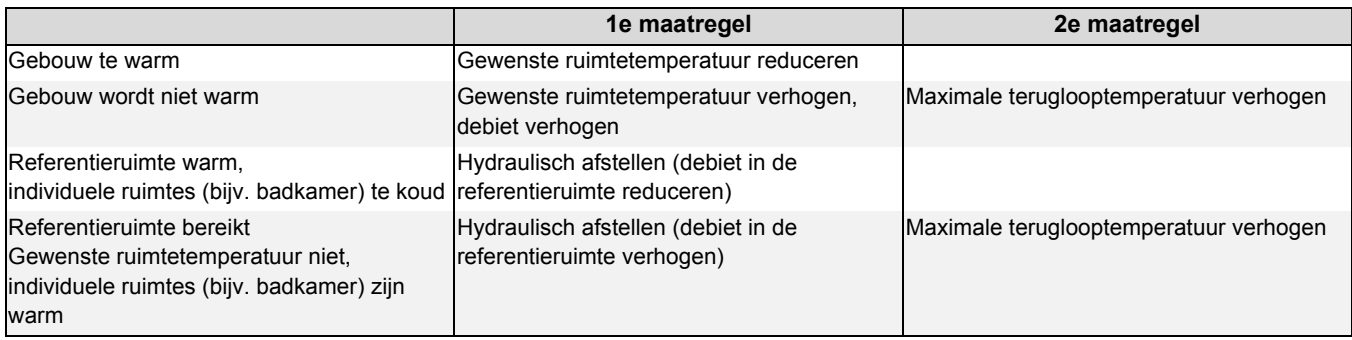

# <span id="page-25-2"></span>**3.3 Vastewaarderegeling**

Voor speciale gevallen (bijv. oplading van een buffer op constante temperatuur) kan een buitentemperatuuronafhankelijke curve ingesteld worden. De keuze gebeurt in het menu *"Instellingen – 1e/2e/*

*3e verwarmingskring – regeling via – vaste waarde"*. De gewenste teruglooptemperatuur kan in het volgende menupunt "*Vastewaarderegeling – gewenste teruglooptemperatuur"* ingesteld worden.

# <span id="page-25-3"></span>**4 Bereiding van sanitair warm water**

Voor de bereiding van sanitair warm water moeten waterverwarmers met voldoende grote warmtewisselaaroppervlaktes ingezet worden die in staat zijn om het maximale verwarmingsvermogen van de warmtepomp permanent over te brengen.

De regeling gebeurt via een in de waterverwarmer geïnstalleerde voeler (R3) die aan de warmtepompmanager aangesloten wordt.

De bereikbare temperaturen in het zuivere warmtepompbedrijf liggen onder de maximale vertrektemperatuur van de warmtepomp.

Voor hogere warmwatertemperaturen biedt de warmtepompmanager de mogelijkheid voor de aansturing van een flensverwarming.

Alternatief kan de regeling via een thermostaat gebeuren. In deze toepassing is geen gerichte bijverwarming via een flensverwarming mogelijk.

### **OPMERKING**

**De bijkomende instelmogelijkheden bij warmtepompen met een additionele warmtewisselaar in het heet gas wordt in hoofdstuk [Hoof. 8op](#page-36-2)  [pag. 33](#page-36-2) beschreven.**

# <span id="page-26-0"></span>**4.1 Basisopwarming**

Een warmwatervraag wordt herkend als de actuele

warmwatertemperatuur < gewenste warmwatertemperatuur - hysteresis warm water is.

Een warmwatervraag wordt beëindigd als de gewenste warmwatertemperatuur of de van de warmtebron afhankelijk vastgesteld WP maximum ([Hoof. 4.1.2op pag. 23\)](#page-26-2) temperatuur bereikt wordt.

### **TOPMERKING**

**De bereiding van sanitair warm water kan door een ontdooibewerking of door het hogedrukbeveiligingsprogramma onderbroken worden.**

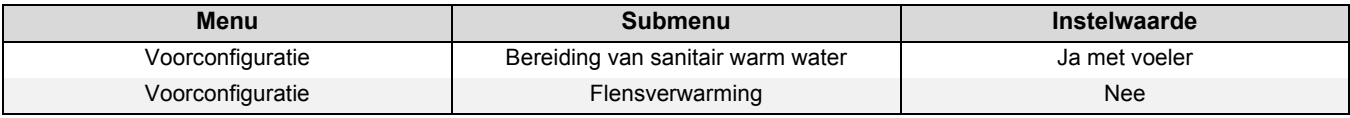

*Tab. 4.1:*Instelling basisopwarming warm water

#### <span id="page-26-1"></span>**4.1.1 Bereikbare warmwatertemperaturen**

De maximale warmwatertemperatuur die in het zuivere warmtepompbedrijf bereikt kan worden, is afhankelijk van:

 $H$  Het verwarmingsvermogen van de warmtepomp

### <span id="page-26-2"></span>**4.1.2 Warmtebronafhankelijke warmwatertemperaturen**

De warmtepompmanager bepaalt automatisch de maximaal mogelijke warmwatertemperatuur, die als WP-maximum temperatuur omschreven wordt.

WP-maximum temperatuur is - naast de in [Hoof. 4.1.1op pag. 23](#page-26-1)  getoonde invloedfactoren - ook van de actuele temperatuur van de voorhanden warmtebron, lucht, glycolwater of water afhankelijk. Om altijd de maximaal mogelijke warmwatertemperatuur te bereiken, wordt het toegestane bereik van de warmtebrontemperatuur in temperatuurbereiken

# <span id="page-26-3"></span>**4.2 Bijverwarming**

Bijverwarming betekent dat de warmtepomp de bereiding van sanitair warm water tot het bereiken van de WP -maximum temperatuur overneemt. Daarna neemt een bijkomende warmtegenerator de bereiding van sanitair warm water over tot het bereiken van de gewenste warmwatertemperatuur. De bijverwarming wordt alleen actief als de gewenste temperatuur groter is dan de actuele WP-maximum temperatuur.

De bijverwarming wordt gestart als

 de warmwatertemperatuur boven de maximaal met de warmtepomp bereikbare temperatuur ligt.

- Het in de boiler geïnstalleerde warmtewisselaaroppervlak en
- Het debiet afhankelijk van drukverlies en pompvermogen van de circulatiepomp.

onderverdeeld. Bij elk bereik hoort een bepaalde W- maximum temperatuur, als defaultwaarde is elke WP-maximum met 65 °C ingesteld.

Spreekt tijdens een bereiding van sanitair warm water met de warmtepomp de hogedrukpressostaat aan, dan wordt de actuele warmtebrontemperatuur geregistreerd en de bijbehorende WPmaximum temperatuur als volgt bepaald:

Van de actueel gemeten warmwatertemperatuur wordt 1 K afgetrokken en als WP-maximum temperatuur opgeslagen.

Daalt tijdens de bijverwarming de warmwatertemperatuur onder de gewenste warmwatertemperatuur - hysteresis WW, dan is de bijverwarming gestopt en een basisopwarming via de warmtepomp is gestart.

De keuze van de betreffende warmtegenerator voor de warmwateropwekking is afhankelijk van de werkwijze van het warmtepomp-verwarmingssysteem, de configuraties alsook de actuele toestanden van de installatie.

De bijverwarming moet in het menu "*Instellingen – warm water bijverwarming*" vrijgegeven worden.

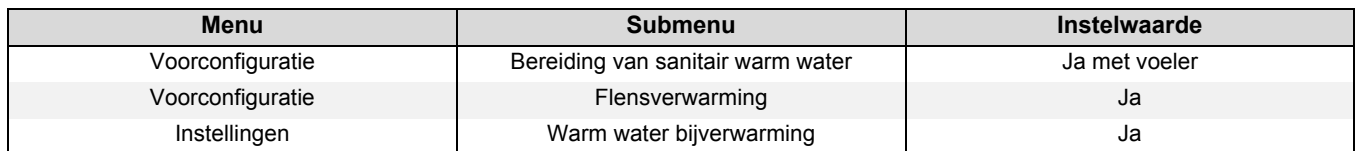

*Tab. 4.2:*Vrijgave van de bijverwarming warm water via een flensverwarming

# <span id="page-27-0"></span>**4.3 Thermische desinfectie**

Voor de thermische desinfectie wordt een starttijdstip aangegeven. Met het starten van de thermische desinfectie wordt onmiddellijk geprobeerd om de ingestelde temperatuur te bereiken. De keuze van de daarvoor gebruikte warmwatergenerator is afhankelijk van de werkwijze van het warmtepomp-verwarmingssysteem, de configuraties alsook de actuele toestanden van de installatie. De thermische desinfectie wordt beëindigd als de ingestelde temperatuur bereikt werd.

# <span id="page-27-1"></span>**4.4 Blokkering**

Een warmwaterblokkering kan in het menu *"Instellingen - warm water - blokkering"* voor twee verschillende tijden en weekdagen ingesteld worden. Ondanks een warmwaterblokkering kan voor comfortdoeleinden een minimale warmwatertemperatuur

# <span id="page-27-2"></span>**5 Programmabeschrijving**

# <span id="page-27-3"></span>**5.1 Grenstemperatuur**

De buitentemperatuur waarbij de warmtepomp de warmtebehoefte nog net dekt, wordt grenstemperatuur 2e warmtegenerator of ook bivalentiepunt genoemd. Dit punt is gekenmerkt door de overgang van het zuivere warmtepompbedrijf naar het bivalente bedrijf samen met dompelweerstand of verwarmingsketel.

Het theoretische bivalentiepunt kan van het optimale bivalentiepunt afwijken. Vooral in de overgangstijden (koude nachten, warme dagen) kan door een lager bivalentiepunt het energieverbruik volgens de wensen en gewoontes van de gebruiker verlaagd worden. Daarom kan aan de warmtepompmanager een grenstemperatuur voor de vrijgave

# <span id="page-27-4"></span>**5.2 Blokkering van de vraag**

Verschillende toestanden en instellingen kunnen tot de blokkering van een vraag van de warmtepomp leiden. De

# <span id="page-27-5"></span>**5.2.1 Energiebedrijfsblokkering**

Door het energiebedrijf kan een tijdelijke uitschakeling van de warmtepomp als voorwaarde voor gunstige stroomtarieven uitgevoerd worden. Tijdens een energiebedrijfsblokkering wordt de spanning aan de klem X3/A1 onderbroken.

Bij installaties zonder energiebedrijfsblokkering moet aan de betreffende klemplaatsen de bijgevoegde brug ingelegd worden. De instelling van de energiebedrijfsblokkering gebeurt in het menu "Instellingen 2e warmtegeneratorenergiebedrijfsblokkering".

Bij bivalente installaties kan op een energiebedrijfsblokkering verschillend gereageerd worden:

#### **alleen vermogensniveau 3**

Warmtepomp geblokkeerd, de 2e warmtegenerator wordt alleen in vermogensniveau 3 [\(Hoof. 5.4op pag. 27\)](#page-30-0) vrijgegeven.

#### **Permanent:**

de 2e warmtegenerator wordt tijdens de energiebedrijfsblokkering bij een warmtevraag altijd vrijgegeven.

Voor de vrijgave van het instelmenu thermische desinfectie moet in de voorconfiguratie een bivalent verwarmingssysteem en/of flensverwarming met "Ja" ingesteld zijn.

#### **TOPMERKING**

**Is na 4 uur de gewenste temperatuur niet bereikt, dan wordt de thermische desinfectie afgebroken. De ingestelde starttijd kan voor elke weekdag afzonderlijk geactiveerd of gedeactiveerd worden.**

vastgelegd worden. De minimale warmwatertemperatuur wordt altijd tijdens een warmwaterblokkering behouden. Een warmwatervraag vindt plaats als de minimale warmwatertemperatuur - hysteresis onderschreden is.

van de 2e warmtegenerator in het menu "Instellingen – 2e warmtegenerator – grenstemperatuur" ingesteld worden.

Normaal gezien wordt de grenstemperatuur alleen bij monoenergetische installaties met lucht/water-warmtepompen of bij bivalente installaties in combinatie met verwarmingsketels gebruikt.

Bij mono-energetische werking wordt een grenstemperatuur van -5 °C nagestreefd. De grenstemperatuur wordt bepaald uit de buitentemperatuurafhankelijke warmtebehoefte van het gebouw en de verwarmingsvermogencurve van de warmtepomp.

geregistreerde blokkeringen worden automatisch teruggezet of worden na afwerking opgeheven.

#### **Grenstemperatuurafhankelijk**

Warmtepomp geblokkeerd, de 2e warmtegenerator wordt onder de instelbare grenstemperatuur EVU3 vrijgegeven.

Voor mono-energetische en monovalente installaties wordt tijdens een energiebedrijfsblokkering de 2e warmtegenerator over het algemeen geblokkeerd. De instelling van de energiebedrijfsblokkering is verborgen.

#### **TOPMERKING**

**Voor een externe blokkering van het warmtepompbedrijf die na max. 2 uur niet automatisch teruggezet wordt, moet de externe blokkeringsingang (contact X3/A2) gebruikt worden. Bij onderschrijding van de minimaal toegestane teruglooptemperatuur wordt ook bij een voorhanden blokkeersignaal de warmtepomp vrijgegeven.**

# <span id="page-28-0"></span>**5.2.2 Netbelasting**

De netinschakelbelasting is een vereiste van het energiebedrijf. Na het terugkeren van de spanning of na een energiebedrijfsblokkering kan deze tot 200 seconden duren. De netbelasting kan niet omzeild worden.

# <span id="page-28-1"></span>**5.2.3 Min.stilstandtijd**

Voor een voldoende drukcompensatie in de koelkring en ter bescherming van de warmtepomp kan het opnieuw inschakelen van de compressor tot 5 minuten duren. De warmtepomp start na het verstrijken van de minimumstilstandtijd om dan aan een vraag te voldoen. De minimumstilstandtijd kan niet omzeild worden.

# <span id="page-28-2"></span>**5.2.4 Schakelcyclusblok**

Volgens de aansluitvoorwaarden van het energiebedrijf mag de warmtepomp slechts 3 keer per uur inschakelen. De warmtepompmanager zal daarom slechts maximaal om de 20 minuten een inschakeling mogelijk maken.

# <span id="page-28-3"></span>**5.3 2e warmtegenerator**

# <span id="page-28-4"></span>**5.3.1 Aansturing van dompelweerstanden**

In mono-energetische installaties worden elektrische additionele verwarmingen gebruikt. Deze worden afhankelijk van de warmtebehoefte in- of uitgeschakeld als in het voorconfiguratiemenu de werkwijze "mono-energetisch" gekozen en de ingestelde grenstemperatuur (zie [Hoof. 5.1op](#page-27-3)  [pag. 24\)](#page-27-3) onderschreden wordt.

# <span id="page-28-5"></span>**5.3.2 Aansturing buisverwarming**

In mono-energetische installaties kan een elektrische buisverwarming gebruikt worden. De elektrische buisverwarming wordt in de "Voorconfiguratie - elektrische verwarming buisverwarming verwarmen WW/ZW" gekozen en afhankelijk van de behoefte in de verwarmings-, warmwater- of zwembadmodus in- of uitgeschakeld.

# <span id="page-28-6"></span>**5.3.3 Constant geregelde verwarmingsketel**

Bij dit keteltype wordt het ketelwater bij vrijgave van de warmtepompmanager altijd op een vast ingestelde temperatuur (bijv. 70 °C) opgewarmd. De ingestelde temperatuur moet zo hoog ingesteld worden dat ook de bereiding van sanitair warm water indien nodig via de ketel kan gebeuren. De regeling van de mengkraan wordt door de warmtepompmanager overgenomen,

# <span id="page-28-7"></span>**5.3.4 Glijdend geregelde verwarmingsketel**

In tegenstelling tot een constant geregelde ketel levert de glijdend geregelde ketel direct de met de buitentemperatuur overeenkomende verwarmingswatertemperatuur. Het 3 wegomschakelventiel heeft geen regelfunctie, maar alleen de taak om de verwarmingswaterstroom afhankelijk van de bedrijfsmodus langs de ketelkring of door de ketel uit te voeren.

Bij de zuivere warmtepompmodus wordt het verwarmingswater langs de ketel geleid om verliezen door warmteafstraling van de ketel te vermijden. Is al een weersafhankelijke branderregeling voorhanden, dan moet de spanningstoevoer naar de branderregeling bij uitsluitende warmtepompmodus onderbroken zijn.

die indien nodig de ketel aanspreekt en zoveel heet ketelwater bijmengt dat de gewenste terugloop- en warmwatertemperatuur bereikt wordt. De ketel wordt via de uitgang 2e warmtegenerator van de warmtepompmanager aangesproken en de werkwijze van de 2e warmtegenerator moet op "constant" gecodeerd worden.

Hiervoor moet de aansturing van de verwarmingsketel aan de uitgang 2e warmtegenerator van de warmtepompmanager aangesloten en de werkwijze van de 2e warmtegenerator op "glijdend" gecodeerd worden. De curve van de branderregeling wordt volgens de warmtepompmanager ingesteld.

<span id="page-29-0"></span>Werd de tweede warmtegenerator aangesproken en in het menu "Instellingen - 2e warmtegenerator" het zogenaamde speciale programma geactiveerd, dan blijft de 2e warmtegenerator minstens 30 uur lang in gebruik. Vermindert in deze tijd de warmtebehoefte, dan gaat de tweede warmtegenerator in "stand-bymodus" (2e warmtegenerator aan spanning, maar mengkraan DICHT). Volledig uitgeschakeld wordt hij pas als 30 seconden lang geen vraag aan de 2e warmtegenerator voorhanden is.

# <span id="page-29-1"></span>**5.3.6 Bivalent parallel**

In de "Instellingen - 2e warmtegenerator" wordt de "grenstemperatuur parallel" vastgelegd. Wordt de grenstemperatuur parallel onderschreden, dan worden indien nodig de warmtepomp en de 2e warmtegenerator parallel aangesproken.

### <span id="page-29-2"></span>**5.3.7 Bivalent alternatief**

In de "Instellingen - 2e warmtegenerator" wordt de "grenstemperatuur alternatief" vastgelegd. Wordt de grenstemperatuur alternatief onderschreden, dan wordt de warmtepomp geblokkeerd en de 2e warmtegenerator voor de verwarming alsook de bereiding van sanitair warm water vrijgegeven.

### <span id="page-29-3"></span>**5.3.8 Bivalent - regeneratief**

Bij de integratie van een regeneratieve warmtebron (bijv. zonnesysteem, hout), moet deze procedure voor het gebruik van de warmtepomp uitgevoerd worden. Hiervoor wordt in de voorconfiguratie op bivalent regeneratief gecodeerd. Zolang de regeneratieve boiler koud is, gedraagt het systeem zich als een mono-energetische installatie.

Aan de analoge ingang N1-B8 wordt de voeler van de regeneratieve boiler aangesloten. De mengkraanuitgangen van de bivalente mengkraan zijn actief.

#### **OPMERKING**

**Bij warmtepompen zonder geïntegreerde vertrekvoeler moet deze achteraf gemonteerd worden (N1-B5).**

#### **Basisfunctie:**

De temperatuur in de regeneratieve boiler wordt geregistreerd en met de vertrektemperatuur van de betreffende vraag (warm water, verwarming of zwembad) vergeleken. Ligt de temperatuur boven de onderaan vermelde voorwaarden, wordt de warmtepomp geblokkeerd, de regeneratieve boiler als 2e warmtegenerator gebruikt en de bivalente mengkraan overeenkomstig aangestuurd.

#### **Blokkering door verwarmingsvraag:**

Ligt de temperatuur in de boiler 2-20 K hoger dan de actuele vertrektemperatuur, dan wordt bij een verwarmingsvraag de warmtepomp geblokkeerd. De vrijgave vindt pas dan opnieuw plaats al het verschil tussen regeneratieve boiler en vertrek minder dan de helft van de schakelwaarde bedraagt.

#### **GOPMERKING**

**Bij zonnesysteemintegratie moet de instelbare overtemperatuur op de maximale waarde ingesteld worden om het pulseren van de warmtepomp te verhinderen.**

Deze functie kan bij bivalente installaties als volgt gebruikt worden:

- 1) Bij oudere olie- resp. gasketels om corrosieschade wegens frequente dauwpuntonderschrijdingen te vermijden.
- 2) Bij centrale boilerinstallaties zodat de boilerlading onafhankelijk van de actuele warmtebehoefte voor de volgende dag gewaarborgd is.

#### **TOPMERKING**

**Is geen parallel, maar altijd een alternatief bedrijf gewenst, dan moeten de grenstemperaturen alternatief en parallel dezelfde waarde krijgen.**

#### **Blokkering door warmwatervraag:**

Ligt de temperatuur in de boiler 2-5 K hoger dan de actuele warmwatertemperatuur, dan wordt bij een warmwatervraag de warmtepomp geblokkeerd. De vrijgave vindt pas dan opnieuw plaats al het verschil tussen regeneratieve boiler en warm water minder dan de helft van de schakelwaarde bedraagt.

#### **Blokkering door zwembadvraag:**

is de temperatuur in de boiler hoger dan 35 °C (waarde is in het menu - Instellingen - 2e warmtegenerator overtemperatuur van 10–50 °C instelbaar), wordt bij een zwembadvraag de warmtepomp geblokkeerd. De vrijgave vindt pas plaats als de temperatuur in de parallelle buffer opnieuw 5K onder de schakeltemperatuur ligt.

Zodra een van de drie beschreven blokkeringen voorhanden is, wordt de warmtepomp geblokkeerd, weergave op het display: WP wacht, blokkering BR. De uitgang 2e warmtegenerator wordt niet aangestuurd.

#### **Mengkraanaansturing:**

Is er geen blokkering via bivalent-regeneratief, dan wordt de mengkraan continu DICHT gestuurd.

Is er een blokkering bivalent-regeneratief wegens warm water of zwembad, dan wordt de mengkraan continu OPEN gestuurd.

Is er een blokkering bivalent-regeneratief wegens verwarming, dan wordt de mengkraanregeling actief.

# <span id="page-30-0"></span>**5.4 Vermogensregeling**

De warmtepompmanager definieert maximaal 3 vermogensniveaus L1, L2 en L3 die hij afhankelijk van de warmtebehoefte omschakelt. Bij stijgende warmtebehoefte wordt naar het volgende hogere, bij dalende warmtebehoefte wordt naar het volgende lagere vermogensniveaus omgeschakeld.

- L1: warmtepomp loopt met een compressor
- L2: warmtepomp loopt met twee compressoren

# <span id="page-30-1"></span>**5.4.1 Warmtepompen met een compressor**

### **Criteria voor de omschakeling:**

■ van L1 naar L3 als de warmtepompmanager langer dan 60 min. "meer warmte" vraagt en tegelijk de buitentemperatuur langer dan 60 minuten onder de grenstemperatuur van de 2e warmtegenerator ligt

# <span id="page-30-2"></span>**5.4.2 Warmtepompen met twee compressoren**

### **Criteria voor de omschakeling:**

- van L1 naar L2 als de warmtepompmanager langer dan 25 min. "meer warmte" vraagt,
- van L2 naar L3 als de warmtepompmanager langer dan 60 min. "meer warmte" vraagt en tegelijk de buitentemperatuur langer dan 60 minuten onder de grenstemperatuur ligt,
- van L3 naar L2 of L1 als de warmtepompmanager langer dan 15 min. "minder warmte" vraagt of de grenstemperatuur overschreden is,
- van L2 naar L1 als de warmtepompmanager langer dan 15 min. "minder warmte" vraagt.
- L3: warmtepomp loopt en 2e warmtegenerator actief (niet bij monovalente installaties)
- Na de inbedrijfstelling of na een spanningsuitval start de warmtepompmanager altijd in het vermogensniveau L1.
- Tijdens de ontdooiing, zwembadwaterbereiding, warmwatervraag alsook tijdens een energiebedrijfsblokkering worden de vermogensniveaus niet omgedefinieerd.
- van L3 naar L1 als de verwarmingsregelaar langer dan 15 min. "minder warmte" vraagt of de grenstemperatuur overschreden is.

In het vermogensniveau L1 wordt een compressor van de warmtepomp volgens de "meer"- resp. "minder"-signalen van de warmtepompmanager in- resp. uitgeschakeld. In het niveau L2 loopt voor de dekking van de grondlast permanent een compressor van de warmtepomp. De tweede compressor wordt overeenkomstig de "meer"- resp. "minder"-signalen van de warmtepompmanager in- resp. uitgeschakeld. In het niveau L3 lopen beide compressoren permanent om de verhoogde grondlast te dekken, geregeld wordt de tweede warmtegenerator. Tijdens de ontdooiing loopt altijd slechts een compressor.

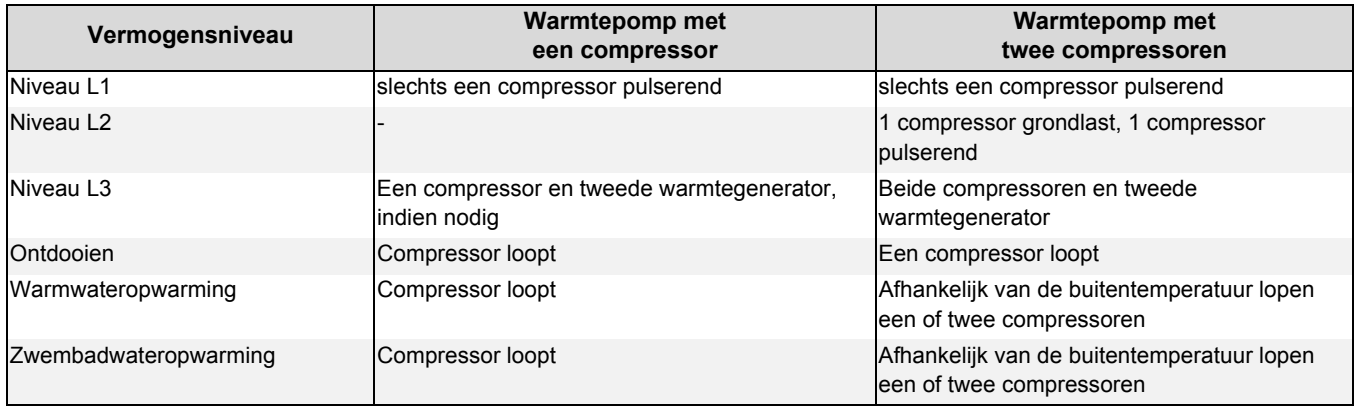

# <span id="page-30-3"></span>**5.4.3 Hoge temperatuur lucht/water-warmtepompen**

Bij buitentemperaturen boven 10 °C loopt over het algemeen slechts 1 compressor. Ligt de buitentemperatuur onder 10 °C en de vertrektemperatuur is hoger dan 50 °C, dan worden beide compressoren vrijgegeven:

Eerst wordt de 1e compressor en kort daarna de 2e compressor ingeschakeld. Verdwijnt de vraag of wordt een blokkering actief, dan worden beide compressoren samen uitgeschakeld.

M.b.t. het vermogensniveau gedraagt de hogetemperatuurwarmtepomp zich in dit temperatuurbereik als een 1-compressorwarmtepomp, onafhankelijk van de keuze in het menu configuratie, d.w.z. dat er geen vermogensniveau 2 is. Zijn de in [Hoof. 5.4.1op pag. 27](#page-30-1) genoemde voorwaarden voor het omschakelen naar het vermogensniveau 3 vervuld, dan wordt de 2e warmtegenerator vrijgegeven.

# <span id="page-31-0"></span>**5.5 Hysteresis**

In het menu *"Instellingen"* kan voor verschillende vragen de zogenaamde hysteresis ingesteld worden. De hysteresis vormt een "neutrale zone" rond de betreffende gewenste temperatuur. Is de actuele temperatuur lager dan de met de hysteresis verlaagde gewenste temperatuur, dan wordt een vraag herkend. Deze blijft zolang bestaat tot de actuele temperatuur de bovenste grens van de neutrale zone overschreden heeft. Daaruit ontstaat een schakelcyclus rond de gewenste waarde.

#### **Hysteresis gewenste teruglooptemperatuur**

Voor de verwarmingsvraag kan een hysteresis rond de gewenste teruglooptemperatuur ingesteld worden.

Is de hysteresis groot, dan loopt de warmtepomp langer, waarbij de temperatuurschommelingen in de terugloop overeenkomstig groot zijn. Bij kleine hysteresis verminderen de compressorlooptijden en de temperatuurschommelingen zijn geringer.

#### **TOPMERKING**

**Bij oppervlakteverwarmingen met relatief vlakke curves moet een hysteresis van ca. 1 K ingesteld worden omdat een te grote hysteresis het inschakelen van de warmtepomp kan verhinderen.**

# <span id="page-31-1"></span>**5.6 Aansturing van de circulatiepompen**

Door de aansturing van de verwarmings-, warmwater- of zwembadcirculatiepomp wordt bepaald naar waar de door de warmtepomp opgewekte warmte moet stromen. De gescheiden bewerking van verschillende vragen maakt het mogelijk om de warmtepomp altijd met de minimaal mogelijke vertrektemperatuur te gebruiken om zo een energie-efficiënt gebruik te garanderen.

Bij warmtepompen voor het verwarmen en koelen kunnen bijkomende koelcirculatiepompen aangestuurd worden ([Hoof. 8op pag. 33](#page-36-2)).

### <span id="page-31-2"></span>**5.6.1 Vorstbeveiliging**

Onafhankelijk van de instellingen van de verwarmingscirculatiepomp lopen deze altijd bij verwarmen, ontdooien en bij vorstgevaar. Bij installaties met meerdere verwarmingskringen heeft de

2e/3e verwarmingscirculatiepomp dezelfde functie.

### <span id="page-31-3"></span>**5.6.2 Verwarmingscirculatiepomp**

Voor de verwarmingscirculatiepomp (M13, M15, M20) wordt in het menu "Instellingen - pompbesturing - optimalisatie verwarmingspomp" een buitentemperatuurafhankelijke verwarmingspompoptimalisatie ingesteld.

Bij het onderschrijden van de gekozen grenstemperatuur is de verwarmingspompoptimalisatie inactief. De verwarmingscirculatiepompen zijn, behalve bij warmwater-, zwembadwaterbereiding en in de bedrijfsmodus "Zomer", permanent in bedrijf.

Bij het overschrijden van de gekozen grenstemperatuur is de verwarmingspompoptimalisatie actief. De verwarmingscirculatiepompen lopen na een netinschakeling en na uitschakelen van de warmtepomp 30 minuten na. Waren de verwarmingscirculatiepompen langer dan 40 minuten uitgeschakeld of is de gewenste teruglooptemperatuur bewust door een verhoging gestegen, dan worden de

### <span id="page-31-4"></span>**5.6.3 Sanitair-water-oplaadpomp**

Tijdens de bereiding van sanitair warm water loopt de sanitairwater-oplaadpomp (M18). Vindt er tijdens de verwarmingsmodus een warmwatervraag plaats, dan wordt bij een lopende warmtepomp de verwarmingscirculatiepomp gedeactiveerd en de sanitair-water-oplaad-pomp geactiveerd.

#### **TOPMERKING**

**Pompbouwgroepen met terugslagkleppen zorgen voor gedefinieerde stromingsrichtingen.**

#### **TOPMERKING**

**In de bedrijfsmodus zomer loopt de verwarmingspomp om de 150 uur gedurende 1 minuut (zo wordt verhinderd dat de verwarmingspomp aan het begin van de verwarmingsperiode klemt).**

### **OPGELET!**

**Voor het waarborgen van de vorstbeveiligingsfunctie van de warmtepomp mag de warmtepompmanager niet spanningsvrij geschakeld worden en moet deze van stroom voorzien zijn.**

verwarmingscirculatiepompen gedurende een 7 minuten durende spoeltijd geactiveerd om naar de terugloopvoeler (R2, R2.1) opnieuw de representatieve temperatuur van de verwarmingskringen toe te voeren.

Wordt van verwarmings- naar warmwater- of zwembadwaterbereiding omgeschakeld, dan loopt de verwarmingscirculatiepomp na.

De verwarmingscirculatiepompen zijn bij het onderschrijden van de minimale systeemtemperaturen en bij temperaturen onder 10 °C aan de vorstbeveiligingsvoeler (R9) van de lucht/waterwarmtepompen in bedrijf.

#### **OPMERKING**

**In de bedrijfsmodus zomer loopt de circulatiepomp om de 150 uur gedurende 1 minuut. Hierdoor wordt verhinderd dat de as vastraakt.**

Bij warmtepompen met additionele warmtewisselaar en "Instelling – parallel bedrijf verwarmen-WW" op "Ja" loopt de warmwaterpomp tijdens de verwarmingsmodus parallel met de verwarmingscirculatiepomp tot de ingestelde maximumtemperatuur bereikt is.

# <span id="page-32-0"></span>**5.6.4 Zwembadcirculatiepomp**

Tijdens de zwembadwaterbereiding loopt de zwembadcirculatiepomp (M19). Een lopende zwembadwaterbereiding wordt altijd door een warmwatervraag, door een ontdooiprocedure of door een verhoging van de verwarmingscurve (bijv. na nachtverlaging), maar niet door een warmtepompmanager "meer"-signaal onderbroken. Is na een 60 minuten durende zwembadwaterbereiding de vraag nog voorhanden, dan wordt gedurende 7 minuten de zwembadcirculatiepomp gedeactiveerd en de verwarmingscirculatiepomp gedurende een 7 minuten durende

# <span id="page-32-1"></span>**5.6.5 Additionele circulatiepomp**

De uitgang additionele circulatiepomp (M16) is configureerbaar om een parallel bedrijf van de additionele circulatiepomp met de compressor van de warmtepomp te bereiken. Een configuratie na verwarmings-, warmwater- en zwembadbereiding is mogelijk. Deze loopt bovendien als de minimale systeemtemperaturen onderschreden worden.

# <span id="page-32-2"></span>**5.6.6 Primaire pomp voor warmtebron**

De primaire pomp (M11) levert de energie van de warmtebron voor de warmtepomp (WITT) levelt de energie van de warmtebronk De bronwater- of glycolwatercirculatiepomp loopt altijd als de voor de warmtepomp

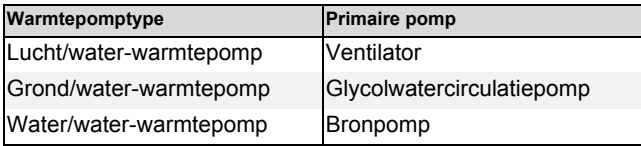

# <span id="page-32-3"></span>**5.6.7 Circulatiepomp**

Bestaat de mogelijkheid voor de aansluiting van een circulatiepomp (M24), dan kan deze via een impulsingang of via tijdprogramma's aangevraagd worden.

Wordt de circulatiepomp via de impulsingang (X3/G - ID17) aangevraagd, dan kan in het menu "*Instellingen - warm water circulatie*" de nalooptijd vastgelegd worden. Gebeurt de vraag via een tijdprogramma, dan kan dit voor twee verschillende tijden en weekdagen ingesteld worden.

# <span id="page-32-4"></span>**5.7 Gebouwbeheersysteem**

Voor een integratie van de warmtepomp aan een gebouwbeheersysteem staan vanaf softwareversie L09 twee mogelijkheden ter beschikking.

- Overdracht van de opgegeven waarden met interface via de BMS (Building Management System). Hiervoor staan verschillende protocollen en interfaces ter beschikking [\(Hoof. 5.7.1op pag. 30](#page-33-0)).
- Schakeling van digitale ingangen met de mogelijkheid aan de warmtepompmanager invloed op de in [Hoof. 5.4op](#page-30-0)  [pag. 27](#page-30-0) beschreven vermogensregeling uit te oefenen. Bijkomend bestaat de mogelijkheid om via digitale ingangen de bedrijfsmodus zowel van verwarmen op koelen te zetten alsook via een parametreerbare blokkering extern (vorstbeveiliging/warm water/vakantie/zoemer) invloed uit te oefenen ([Hoof. 5.7.2op pag. 30](#page-33-1)).

spoeltijd geactiveerd om naar de terugloopvoeler opnieuw de representatieve temperatuur van de verwarmingskring toe te voeren. Zorgt gedurende deze 7 minuten de warmtepompmanager voor een "meer"-signaal, dan wordt eerst de verwarmingsvraag bewerkt.

#### **OPMERKING**

**In de bedrijfsmodus zomer wordt de zwembadbereiding na 60 minuten niet door een spoeltijd onderbroken.** 

### **TOPMERKING**

**In de bedrijfsmodus zomer loopt de circulatiepomp om de 150 uur gedurende 1 minuut. Hierdoor wordt verhinderd dat de as vastraakt.**

warmtepomp ingeschakeld is. Ze start 1 minuut voor de compressor op en schakelt 1 minuut na de compressor uit.

Bij lucht/water-warmtepompen wordt ventilator tijdens de ontdooiing uitgeschakeld.

#### **TIP**

**Een circulatieleiding is een hoge energievreter. Om energiekosten te besparen, moet van een circulatie afgezien worden. Is deze toch onontbeerlijk, dan is het raadzaam om de tijdvensters aan de optimale omstandigheden aan te passen. Beter is een circulatie via een impuls voor een bepaalde tijd te laten lopen. Ook deze functie is met de warmtepompmanager mogelijk.**

### **OPGELET!**

**In elk geval moeten altijd de primaire pomp (M11) alsook de secundaire pomp (M16) resp. afhankelijk van de hydraulische integratie de verwarmingscirculatiepomp (M13) op de warmtepompmanager geklemd worden. Alleen zo kunnen de voor het gebruik nodige pompvertrekken en -nalopen in acht genomen worden en de nodige veiligheidsmaatregelen getroffen worden.**

### <span id="page-33-0"></span>**5.7.1 BMS interface**

Aan de BMS interface worden via de als speciaal toebehoren verkrijgbare uitbreidingen voor de integratie in:

- $\blacksquare$   $\blacksquare$   $\blacksquare$   $\blacksquare$
- **KNX**
- Modbus

ter beschikking gesteld.

Via deze uitbreidingen kunnen o.a. de bedrijfsgegevens en historiek uitgelezen, instellingen en modus of ook gewenste waarden ingevoerd worden.

Over het algemeen moet aan een vraag van de warmtepomp samen met het gebouwbeheersysteem via een interface de voorkeur gegeven worden.

# <span id="page-33-1"></span>**5.7.2 Compressorbesturing via digitale ingangen**

Naast de opgave van de gewenste waarde door de BMS is het ook mogelijk om de compressoren via digitale ingangen te sturen.

#### **Vermogensniveaus**

Een beïnvloeding van de vermogensniveaus (L) gebeurt via de digitale ingangen N1-J5/ID1 en N1-J5/ID2. In de tabel 5.1 wordt een overzicht van de vermogensniveauschakeling gegeven.

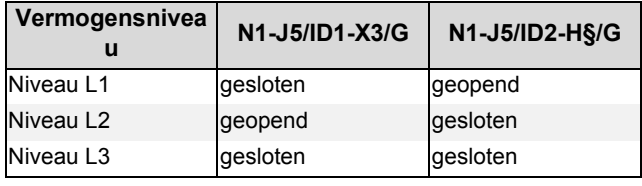

*Tab. 5.1:*Overzicht vermogensniveaus

De volgorde van de vermogensniveauschakeling gebeurt zoals in [Hoof. 5.4op pag. 27](#page-30-0) vermogensregelingen beschreven.

Hierbij moet er rekening mee gehouden worden dat in het kader van de gebruiksgrenzen het gebouwbeheersysteem de vermogensniveaus kan verhogen en reduceren. Hierbij worden de technische aansluitvoorwaarden van de energiebedrijven niet buiten werking gesteld. De aan de warmtepompmanager

Wordt zo'n interface ingezet, dan wordt volgende programmering aan de warmtepompmanager voorgesteld. Afhankelijk van het aantal verwarmings- of koelkringen worden deze op een vastewaarderegeling ingesteld. De door het gebouwbeheersysteem berekende gewenste temperatuur wordt hierbij aan de warmtepompmanager als vastewaardetemperatuur overgedragen. Ook wordt via het gebouwbeheersysteem de warmtepomp in de modus auto, zomer en koelen gebracht.

Meer informatie over deze mogelijkheden bevat de beschrijving van het betreffende product.

ingestelde gewenste temperaturen worden genegeerd. De warmtepomp wordt in extreme gevallen alleen boven de gebruiksgrenzen (hoge en lage druk, vertrek- en teruglooptemperatuur) geblokkeerd of door veiligheidsfuncties uitgeschakeld.

De tabel 5.2 verduidelijkt de vermogensniveauschakelingen en de uitwerkingen ervan op de compressoren en de 2e warmteresp. koudegenerator.

#### **Schakeling van de vermogensniveaus**

Bij parallelle schakelingen van warmtepompen is het aan te raden om de vermogensniveaus als ringschakeling op te bouwen en te programmeren. Dit betekent dat afhankelijk van het benodigde vermogen warmtepomp 1 met L1 vrijgegeven wordt, daarna de warmtepomp 2 met L1 en warmtepomp 3 met L1. Is nog vermogen nodig, dan wordt warmtepomp 1 met L2, dan warmtepomp 2 met L2 en warmtepomp 3 met L3 vrijgegeven. Het terugschakelen gebeurt op dezelfde manier. Eerst wordt warmtepomp 1 in L1, warmtepomp 2 in L1 en daarna warmtepomp 3 in L1 geschakeld. Hierdoor krijgen de compressoren niet alleen dezelfde looptijden, ook de warmtepompen worden met deze maatregel het meest doeltreffend gebruikt.

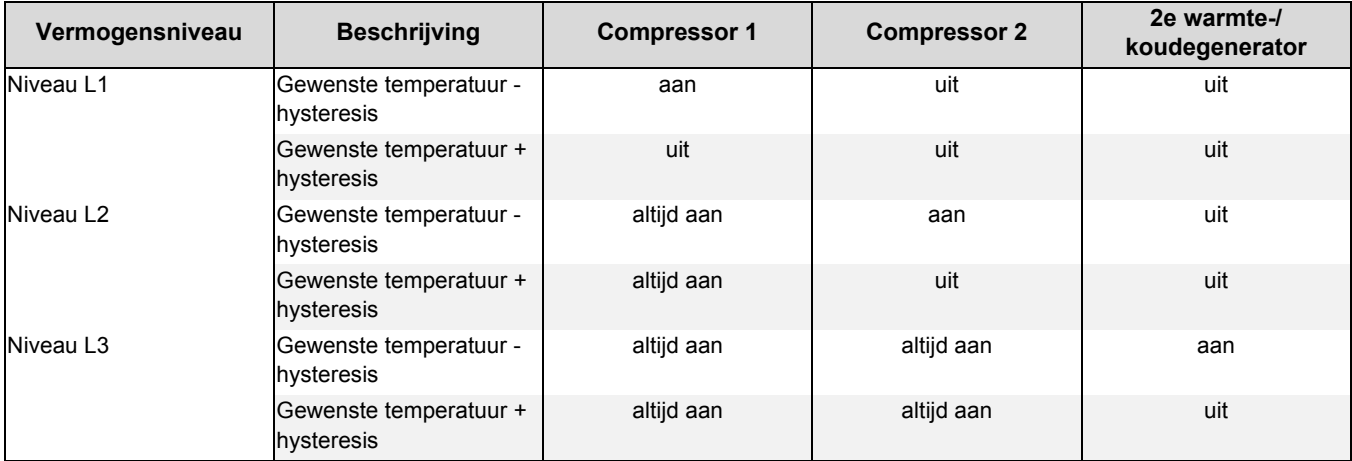

*Tab. 5.2:*Voorbeeld van de vermogensniveauschakeling

Bij de programmering van de vermogensniveauschakeling via het gebouwbeheersysteem moet op de warmtepomprelevante minimumstilstandtijd ([Hoof. 5.2.3op pag. 25\)](#page-28-1), schakelcyclusblokkering ([Hoof. 5.2.4op pag. 25\)](#page-28-2) en eventueel

op de energiebedrijfsblokkering [\(Hoof. 5.2.1op pag. 24](#page-27-5)) gelet worden.

ederlanc

Nederlands

**Nederlands**

# <span id="page-34-0"></span>**5.7.3 Blokkering extern**

De warmtepomp kan via de digitale ingang N1-J5/ID4-X3/G (blokkering extern) voor een van de volgende functies geblokkeerd of vrijgegeven worden:

- **Vorstbeveiliging** 
	- Warmtepomp behoudt minimale systeemtemperaturen, warmwater- en zwembadbereiding zijn geblokkeerd
- Warmwater blokkering
	- Warmtepomp is vrijgegeven, minimale warmwatertemperatuur wordt behouden
- Bedrijfsmodus vakantie
	- Warmtepomp behoudt verlagingswaarde, warm water is geblokkeerd
- Bedrijfsmodus zomer
	- Warmtepompen behouden minimale systeemtemperatuur, warmwater- en zwembadbereiding zijn vrijgegeven

# <span id="page-34-1"></span>**5.7.4 Omschakeling verwarmen/koelen**

Bij warmtepompen voor het verwarmen en koelen gebeurt de omschakeling van de bedrijfsmodus met digitale ingang aan de uitbreidingsmodule N17.1-J4/ID4-X3/G.

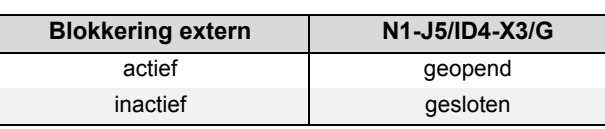

*Tab. 5.3:*\*Overzicht blokkeerfunctie

In alle gevallen is de vorstbeveiliging gewaarborgd.

Als de functie van de "vermogensniveauschakeling" en "blokkering extern" gebruikt wordt, dan moeten deze functies bij de inbedrijfstelling van de warmtepomp door de klantendienst geactiveerd worden.

| <b>Bedrijfsmodus</b> | N17.1-J4/ID4-X3/G |
|----------------------|-------------------|
| Verwarmen            | geopend           |
| Koelen               | gesloten          |

*Tab. 5.4:*Overzicht omschakeling verwarmen/koelen

# <span id="page-34-2"></span>**6 Inbedrijfstelling van lucht/water-warmtepompen**

Voor het waarborgen van de ontdooiing bij lucht/waterwarmtepompen moet de teruglooptemperatuur minstens 18 °C bedragen om te verhinderen dat de ontdooiing door onderschrijding van de minimaal toegestane temperatuur aan de vorstbeveiligingsvoeler afgebroken wordt.

Door activeren van de functie inbedrijfstelling (speciale functie) wordt gedurende een uur de 2e warmtegenerator vrijgegeven, een ontdooiing onderdrukt resp. een actueel lopende ontdooiing afgebroken.

De verwarmingscirculatiepomp loopt tijdens de inbedrijfstelling permanent en een warmwater- of zwembadvraag wordt genegeerd.

### **TOPMERKING**

**Bij lage verwarmingswatertemperaturen moet eerst het buffervat opgewarmd worden voor de verschillende verwarmingskringen een voor een geopend worden.**

# <span id="page-34-3"></span>**7 Opwarmprogramma (estrikdroging)**

De opwarming van een estrik gebeurt volgens vastgelegde normen en richtlijnen, die echter aan de eisen van een warmtepomp-verwarmingssysteem aangepast werden [\(Hoof. 7.1op pag. 32](#page-35-0)).

De activering van de verschillende programma's gebeurt in het menu "*Speciale functies - opwarmprogramma"*).

### **Tijdens de opwarming geldt het volgende:**

- de verwarmingscirculatiepomp voor 1e, 2e en 3e verwarmingskring lopen permanent
- geprogrammeerde verlagingen resp. verhogingen worden genegeerd, er geldt een vaste hysteresis van ± 0,5 K (onafhankelijk van de configuratie in het menu)
- Grenstemperatuur voor de 2e WG vast op +35 °C (onafhankelijk van de configuratie in het menu)
- De berekende gewenste temperatuur geldt voor alle verwarmingskringen
- De mengkraan van de 2e/3e verwarmingskring wordt met duur open aangestuurd
- Bij storing van de spanningsonderbreking wordt het gekozen programma alleen onderbroken. Na spanningsterugkeer of het bevestigen van de storing wordt met de betreffende programmastap doorgegaan.
- De warmtepompmanager documenteert de gegevens van de laatst compleet uitgevoerde opwarmprogramma's in de HISTORIEK.

### **GOPMERKING**

**Zijn er geen bijzondere vereisten van de fabrikant, dan wordt het gebruik van het standaardprogramma droogstoken aanbevolen (max. teruglooptemperatuur 35-40 °C).**

### **GOPMERKING**

**Wordt 3 minuten na het activeren van een opwarmprogramma op geen enkele toets gedrukt, dan wisselt de displayweergave om de minuut. In de onderste displayregel worden de actuele opwarmingsstap, gewenste temperatuur, verstreken en vereiste uren weergegeven.**

# <span id="page-35-0"></span>**7.1 Omzetting van de richtlijn voor een warmtepomp-verwarmingssysteem**

De richtlijn gaat van volledige dagen uit waarvoor telkens een vastgelegde temperatuur bereikt of behouden moet worden.

Bij een hoog vochtgehalte van de estrik worden de vastgelegde temperatuur vaak niet in de voorgeschreven periode bereikt. Voor een voldoende opwarming is echter het naleven van het temperatuurniveau voor een bepaalde duur absoluut vereist.

Daarom worden de beschreven dagen uit de norm in programmastappen omgezet, een programmastap komt hierbij overeen met de combinatie uit het aantal dagen resp. uren en de bijbehorende temperatuur.

#### **OPGELET!**

**Afhankelijk van de verhouding van verwarmingsvermogen van de warmtepomp en verwarmde woonoppervlakte kunnen de opgegeven minimale opwarmtijden ook duidelijk overschreden worden omdat het vereiste minimum aantal uur pas na het bereiken van de gewenste temperatuur opgeteld wordt.**

De betreffende normen en richtlijnen beschrijven telkens de vertrektemperatuur van het verwarmingssysteem. Voor de regeling van de warmtepomp is de teruglooptemperatuur doorslaggevend.

#### **GOPMERKING**

**Voor het opwarmprogramma moet de max. teruglooptemperatuur ingevoerd worden. Deze resulteert uit de max. vertrektemperatuur min het temperatuurverschil (bijv. 7 K).**

# <span id="page-35-1"></span>**7.2 Proefstoken volgens DIN EN 1264-4**

Dit programma geldt als functiecontrole voor vloerverwarmingen en wordt volgens de voorgeschreven ligtijd van de estrik uitgevoerd.

Hieruit moeten eventuele gebreken aan de estrik en aan de vloerverwarming blijken.

- *1). Stap:* Gedurende 72 uur (3 dagen) moet een constante teruglooptemperatuur van 20 °C aangehouden worden.
- *2). Stap:* Gedurende 96 uur (4 dagen) moet de maximale teruglooptemperatuur (instelbaar) aangehouden worden.
- *3). Stap:* De warmtepomp blijft uit tot de teruglooptemperatuur onder 20 °C gedaald is.

De tijdsduur van stap 3 wordt tot maximaal 72 uur begrensd omdat bij hoge buitentemperaturen de teruglooptemperatuur van 20 °C mogelijk niet onderschreden wordt.

#### **OPGELET!**

**Het proefstoken moet ter controle van de functie van de verwarmde vloerconstructie uitgevoerd worden. Bij cementestrik mag hiermee ten vroegste 21 dagen, bij calciumsulfaatestrik en vroegste 7 dagen na het beëindigen van de estrikwerkzaamheden begonnen worden.**

Na het maken van de estrik en de desbetreffende ligtijd van de estrik alsook na het proefstoken is het vaststellen van de gedroogde estrik een voorwaarde voor het aanbrengen van de bovenste vloerbekledingen.

# <span id="page-35-2"></span>**7.3 Droogstoken voor het uitdrogen van de estrik**

### <span id="page-35-3"></span>**7.3.1 Algemene opmerkingen**

Met dit programma moet de vochtigheid uit de estrik zodanig gereduceerd worden dat een plaatsing van de vloerbekleding kan gebeuren.

Een meting van het vochtgehalte is toch absoluut vereist, eventueel moet een bijkomende droging plaatsvinden.

De richtlijn voor het uitdrogen van de estrik bepaalt een vast aantal stappen met vastgelegde temperaturen en perioden. Deze volgorde kan in het menu als "Droogstoken standaardprogramma" gekozen worden.

In samenspraak met de estriklegger moet in de regel het standaardprogramma gebruikt worden. Alleen bij speciale eisen aan de opwarming is het zinvol om het voor het standaardprogramma vastgelegd verloop individueel aan te passen. Hiervoor kan in het menu "Droogstoken - individueel programma" gekozen worden.

# <span id="page-36-0"></span>**7.3.2 Droogstoken standaardprogramma**

Dit programma bestaat uit 8 stappen en is in de regel voor alle vloerverwarmingssystemen geschikt. Vóór de activering moet de maximaal toegestane teruglooptemperatuur, bijv. 32 °C, ingevoerd worden.

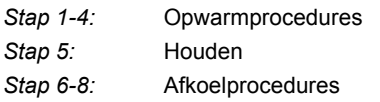

De stappen 1 tot 4 zijn opwarmprocedures met een duur van telkens 24 uur. De gewenste teruglooptemperatuur wordt met elke stap van 20 °C tot aan de maximale teruglooptemperatuur verhoogd.

Voor het beëindigen van een programmastap moeten twee voorwaarden vervuld zijn. De bijbehorende gewenste temperatuur moet bereikt zijn of overschreden en de duur van 24 uur moet verstreken zijn. Als de temperatuur voor het verstrijken van de 24 uur bereikt is, dan behoudt de warmtepomp gedurende de resterende tijd de bijbehorende gewenste temperatuur. Er gebeurt geen evaluatie hoe lang deze temperatuur ook werkelijk bereikt werd.

In stap 5 moet de maximale teruglooptemperatuur gedurende 264 uur behouden worden.

Er gebeurt een opsomming via de tijdsduur waarin de maximale teruglooptemperatuur ook werkelijk bereikt werd. Grens naar boven open, grens naar onderen gewenste waarde - hysteresis.

# <span id="page-36-1"></span>**7.3.3 Droogstoken individueel programma**

Dit programma laat volgende instellingen toe:

*Temperatuurverschil opwarmen:*

Uitgaand van de begintemperatuur 20 °C tot de ingestelde maximumtemperatuur wordt met elke programmastap de gewenste temperatuur met het ingestelde verschil verhoogd.

Het aantal stappen resulteert uit deze factoren.

*Periode opwarmen:*

Hier kan een aantal uur ingevoerd worden waarin de betreffende gewenste temperatuur bereikt moet worden en behouden moet worden (functie zoals hierboven beschreven).

Pas als de opgetilde tijd de waarde van 264 uur bereikt heeft, wordt deze programmastap beëindigd.

De stappen 6 tot 8 zijn afkoelstappen met een duur van telkens 24 uur. De gewenste teruglooptemperatuur wordt met elke stap van de maximale teruglooptemperatuur tot 20 °C verlaagd.

Voor het beëindigen van een programmastap moeten twee voorwaarden vervuld zijn. De bijbehorende gewenste temperatuur moet onderschreden worden en de duur van 24 uur moet verstreken zijn. Als de temperatuur voor het verstrijken van de 24 uur onderschreden is, dan behoudt de warmtepomp gedurende de resterende tijd de bijbehorende gewenste temperatuur. Er gebeurt echter geen evaluatie hoe lang deze temperatuur ook werkelijk bereikt werd.

De tijdsduur van de afkoelbewerkingen wordt tot maximaal 72 uur begrensd omdat bij hoge buitentemperaturen de vereiste teruglooptemperatuur mogelijk niet onderschreden wordt.

#### **Voorbeeld:**

Max. teruglooptemperatuur: 32 °C

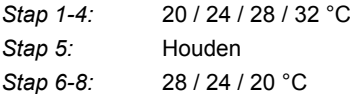

- *Periode houden:* Hier kan het aantal uur ingevoerd worden waarin de maximale gewenste temperatuur behouden moet worden.
- *Temperatuurverschil afkoelen:* Uitgaand van de ingestelde maximumtemperatuur tot de uitgangswaarde 20 °C wordt met elke programmastap de gewenste temperatuur met het ingestelde verschil verlaagd. Het aantal stappen resulteert uit deze factoren.
- *Periode afkoeling:* Hier kan een aantal uur ingevoerd worden waarin de betreffende gewenste temperatuur bereikt moet worden en behouden moet worden.

# <span id="page-36-2"></span>**8 Uitgebreide montage-instructie van de warmtepompmanager verwarmen/koelen**

# <span id="page-36-3"></span>**8.1 Actieve koeling**

### <span id="page-36-4"></span>**8.1.1 Warmtepompen zonder additionele warmtewisselaar**

De koude-opwekking gebeurt actief door procesomkering van de warmtepomp. Via een intern vierwegomschakelventiel gebeurt de omschakeling van de koelkring van verwarmings- naar koelmodus.

### **TOPMERKING**

**Bij de omschakeling van verwarmings- naar koelmodus is de warmtepomp gedurende 10 minuten geblokkeerd zodat de verschillende drukwaarden van de koelkring aangepast kunnen worden.** 

- De vereisten worden als volgt bewerkt:
- Warm water voor
- Koeling voor
- Zwembad

Tijdens een warmwater- of zwembadbereiding werkt de warmtepomp zoals in de verwarmingsmodus.

### <span id="page-37-0"></span>**8.1.2 Additionele warmtewisselaar voor het gebruik van restwarmte**

Door een additionele warmtewisselaar in het hete gas kan restwarmte die tijdens de koeling ontstaat voor de warmwater- of zwembadbereiding gebruikt worden. Voorwaarde hiervoor is dat in het menupunt warmtewisselaar op *"JA"* gezet is.

De vereisten worden als volgt bewerkt:

- Koeling voor
- Warm water voor
- Zwembad

# <span id="page-37-1"></span>**8.2 Passieve koeling**

Grondwater en bodem zijn op grote dieptes in de zomer duidelijk kouder dan de omgevingstemperatuur. Een in de grondwaterresp. glycolwaterkring ingebouwde plaatwarmtewisselaar brengt het koelvermogen over op de verwarmings-/koelkring. De compressor van de warmtepomp is niet actief en staat daarom voor de bereiding van sanitair warm water ter beschikking. Het parallelle bedrijf van koelen en bereiding van sanitair warm water kan in het menupunt *"Instellingen - warm water - parallel koelen-WW"* geactiveerd worden.

# <span id="page-37-2"></span>**8.3 Programmabeschrijving koeling**

### <span id="page-37-3"></span>**8.3.1 Bedrijfsmodus koeling**

De functies voor de koeling worden als 6e bedrijfsmodus manueel geactiveerd. Eveneens mogelijk is een buitentemperatuurafhankelijke omschakeling van de bedrijfsmodus "*Koeling*". Een externe omschakeling via de ingang N17.1-J4-ID4 is mogelijk.

De bedrijfsmodus *"Koelen"* kan alleen geactiveerd worden als de koelfunctie (actief of passief) in de voorconfiguratie vrijgegeven is.

### <span id="page-37-4"></span>**8.3.2 Activeren van de koelfuncties**

Met activering van de koelmodus worden speciale regelfuncties uitgevoerd. Deze koelfuncties worden door de koelregelaar gescheiden van de overige regelfuncties overgenomen.

De volgende oorzaken kunnen het activeren van de koelfunctie verhinderen:

- De buitentemperatuur ligt onder 3 °C (vorstgevaar)
- De buitentemperatuur ligt bij reversibele lucht/waterwarmtepompen onder de gebruiksgrens koelen.

# <span id="page-37-5"></span>**8.3.3 Circulatiepompen in de koelmodus**

Bij een warmtepomp-verwarmingssysteem wordt reeds in de voorconfiguratie van de betreffende verwarmingskringen vastgelegd welke circulatiepompen in welke bedrijfsmodus geactiveerd of gedeactiveerd worden.

De verwarmingscirculatiepomp van de 1e verwarmingskring (M14) is in de koelmodus niet actief als zuiver stille koeling geconfigureerd is.

De verwarmingscirculatiepomp 2e verwarmings-/koelkring (M15) is niet actief als alleen "verwarmen" gekozen werd.

In het menupunt *"Instellingen – warm water"* wordt de maximumtemperatuur *"Parallel bedrijf verwarmen – warm water"* ingesteld. Zolang de warmwatertemperatuur onder deze grens ligt, loopt tijdens de koeling ook de sanitair-water-oplaadpomp. Na het bereiken van de ingestelde maximumtemperatuur wordt de sanitair-water-oplaadpomp uitgeschakeld en de zwembadcirculatiepomp ingeschakeld (onafhankelijk van de ingang zwembadthermostaat).

Bestaat er geen koelvraag, dan kunnen de warmwater- of zwembadvragen bewerkt worden. In elk geval worden deze functies telkens na een maximaal 60 minuten durende ononderbroken looptijd afgebroken om een koelvraag prioritair te bewerken.

#### **TOPMERKING**

**Voor het parallelle bedrijf van koelen en bereiding van sanitair warm water moeten speciale vereisten aan de hydraulische integratie nageleefd worden (zie projecteringsdocumenten).**

Het gedrag van de primaire pomp (M11), de primaire pomp koelen (M12) en de verwarmingscirculatiepomp (M13) in de koelmodus kan onder "*Instellingen pompbesturing"* veranderd worden.

#### **Uitschakeling van de koude-opwekking**

Ter beveiliging zijn de volgende grenzen vastgelegd:

- De vertrektemperatuur onderschrijdt de waarde van 7 °C
- Activeren van de dauwpuntwachter op gevoelige plaatsen van het koelsysteem
- Bereiken van het dauwpunt bij zuiver stille koeling
- De koelregelaar is niet voorhanden of de verbinding is gestoord (E/A-uitbreiding).
- In de verwarmings-/koelkringinstellingen werd noch stille noch dynamische koeling gekozen

In deze gevallen blijft de bedrijfsmodus koeling actief, maar de regeling gedraagt zich zoals in de bedrijfsmodus zomer.

De verwarmingscirculatiepomp 3e verwarmings-/koelkring (M20) is niet actief als alleen "verwarmen" gekozen werd.

#### **TOPMERKING**

**Een omschakeling van verwarmingscomponenten in de verwarmings- of koelmodus kan door het potentiaalvrije contact N17.2 / N04 / C4 / NC4 gebeuren (bijv. ruimtemperatuurregelaar)** 

#### **Passieve koeling**

De voeding van het koelsysteem kan zowel via de voorhanden verwarmingscirculatiepomp (M13) alsook via een additionele koelcirculatiepomp (M17) gebeuren.

### <span id="page-38-0"></span>**8.3.4 Stille en dynamische koeling**

Afhankelijk van het integratieschema kunnen verschillende installatieconfiguraties gerealiseerd worden. De keuze gebeurt in het menupunt "Instellingen – Koeling".

- Zuiver dynamische koeling (bijv. ventiloconvectoren) De regeling komt overeen met een vastewaarderegeling. In het menupunt instellingen wordt hiervoor de gewenste teruglooptemperatuur ingesteld.
- **Zuiver stille koeling** (bijv. vloer-, wandoppervlakte- of plafondkoeling)

De regeling gebeurt volgens de ruimtetemperatuur. Doorslaggevend is de temperatuur van de ruimte waarin de ruimteklimaateenheid 1 volgens het aansluitschema aangesloten is. In het menupunt instellingen wordt hiervoor de gewenste ruimtetemperatuur ingesteld.

Het maximaal overdraagbare koelvermogen is bij de stille

### **GOPMERKING**

**De koelcirculatiepomp (M17) loopt in de bedrijfsmodus "Koelen" permanent.**

Afhankelijk van de hydraulische integratie bij passieve koeling kan het loopgedrag van de verwarmingscirculatiepomp (M13) onder "Instellingen-pompbesturing" veranderd worden.

koeling sterk van de relatieve luchtvochtigheid afhankelijk. Een hoge luchtvochtigheid reduceert hierbij het maximale koelvermogen omdat bij het bereiken van het berekende dauwpunt de vertrektemperatuur niet verder verlaagd wordt.

 **Combinatie van dynamische en stille koeling** De regeling gebeurt gescheiden in twee regelkringen. De regeling van de dynamische kring komt overeen met een vastewaarderegeling (zoals bij dynamische koeling beschreven).

De regeling van de stille koeling gebeurt volgens de ruimtetemperatuur (zoals bij stille koeling beschreven) door aansturing van de mengkraan 2e/3e verwarmingskring (stille verwarmings-/koelkring).

#### **TOPMERKING**

**Schakelt de koelgenerator door het bereiken van de minimale vertrektemperatuur van 7 °C uit, dan moet ofwel het waterdebiet verhoogd of een hogere gewenste teruglooptemperatuur (bijv. 16 °C) ingesteld worden.** 

# <span id="page-38-1"></span>**8.4 Ruimtetemperatuurregeling**

Verwarmingstechnische installaties worden in de regel met automatisch werkende inrichtingen voor de ruimtegewijze regeling van de ruimtetemperatuur uitgerust.

In de verwarmingsmodus registreren de ruimtethermostaten de actuele temperatuur en openen bij onderschrijding van de ingestelde gewenste temperatuur het regelorgaan (bijv. stelmotor).

In de koelmodus moeten ruimtethermostaten ofwel gedeactiveerd of door ruimtethermostaten vervangen worden die geschikt zijn om te verwarmen en te koelen.

In de koelmodus gedraagt de ruimtethermostaat zich dan precies omgekeerd, zodat bij overschrijding van de gewenste temperatuur het regelorgaan opent.

# <span id="page-38-2"></span>**9 Diagnosehelp**

# <span id="page-38-3"></span>**9.1 Storing**

Bij storingen wordt de warmtepomp geblokkeerd. Bij bivalente installaties zorgt de tweede warmtegenerator voor de verwarming en de bereiding van sanitair warm water. Bij monoenergetische installaties wordt de bereiding van sanitair warm water gestopt. De dompelweerstand behoudt de minimaal toegestane teruglooptemperatuur.

De warmtepompmanager geeft aanwezige storingen in tekstvorm weer en bijkomend knippert de (ESC)-toets in het rood. De warmtepomp is geblokkeerd. Na het verhelpen van de

# <span id="page-38-4"></span>**9.2 Lagedrukpressostaat glycolwater**

Is in de primaire kring van een glycolwater/water-warmtepomp de als speciaal toebehoren verkrijgbare "lagedrukpressostaat glycolwater" ingebouwd, dan wordt bij dalende glycolwaterdruk een storing weergegeven. In de voorconfiguratie is geen instelling meer nodig.

storing kan de warmtepomp door het indrukken van de toets (ESC) opnieuw in gebruik genomen worden. (Een uitschakeling van de stuurspanning bevestigt eveneens een bestaande storing.)

#### **OPGELET!**

**Bij mono-energetische installaties kan door omschakeling naar de bedrijfsmodus 2e warmtegenerator de verwarming door de dompelweerstand en de bereiding van sanitair warm water door de flensverwarming overgenomen worden.**

# <span id="page-39-0"></span>**9.3 Diagnose Storingen - Alarm - Blokkering**

In het menu "Bedrijfsgegevens -historiek - documentatie" worden de laatste 10 opgetreden oorzaken voor een alarm en blokkering gedocumenteerd. De documentatie gebeurt met datum, tijd, warmtebrontemperatuur (->), vertrektemperatuur (pijl naar boven), teruglooptemperatuur (pijl naar onderen) alsook de getalcode voor de statusmelding (dit vierkant invoegen). In het alarmgeheugen wordt eveneens de foutcode voor de sensorfout mee opgeslagen. De decodering van de foutcode is in de kolom "Code" beschreven.

### **OPMERKING**

**De met het voorafgaande "!" gemarkeerde teksten leiden tot de uitschakeling van de warmtepomp en moeten manueel bevestigd worden.** 

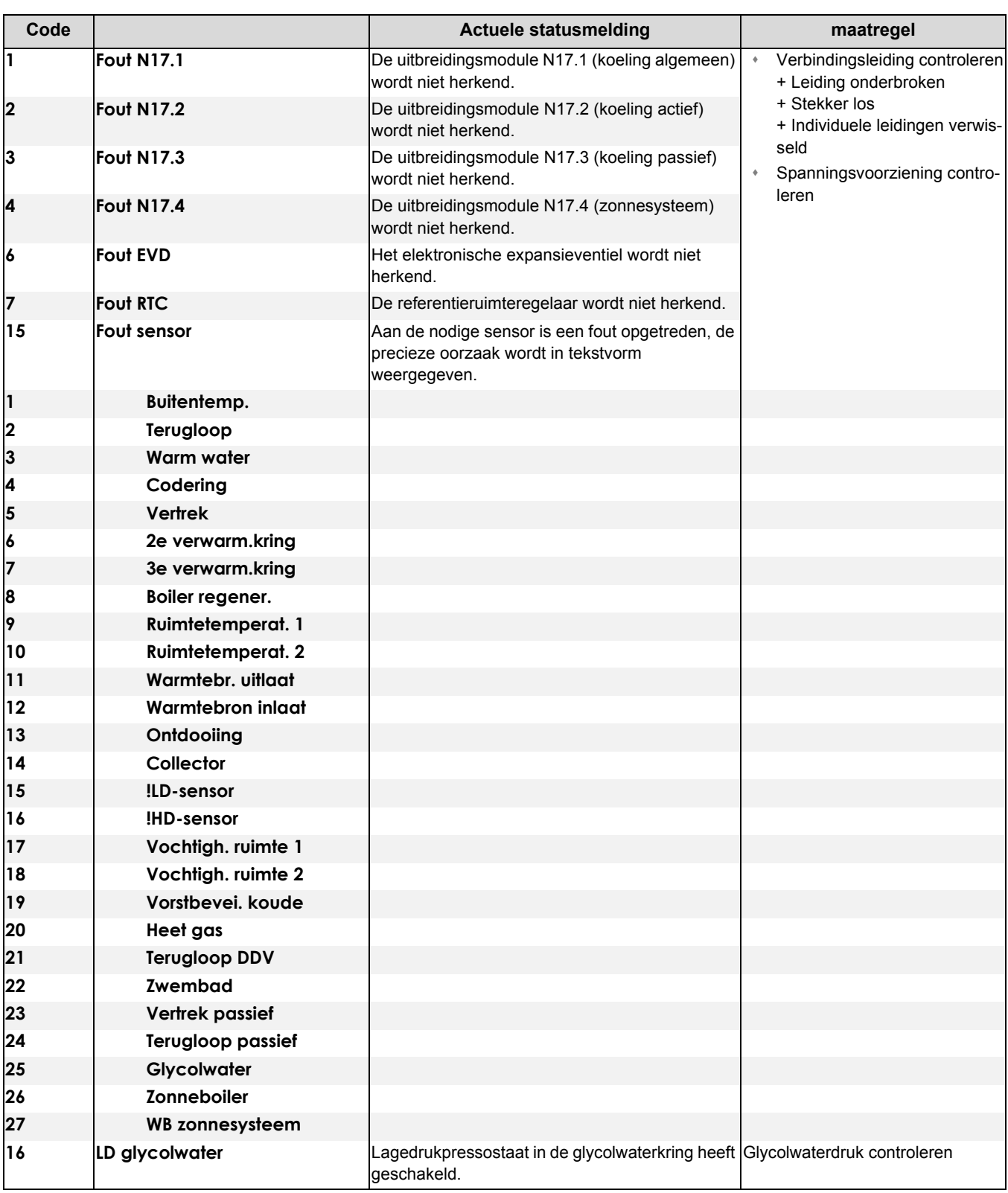

**Nederlands** 

**Nederlands**

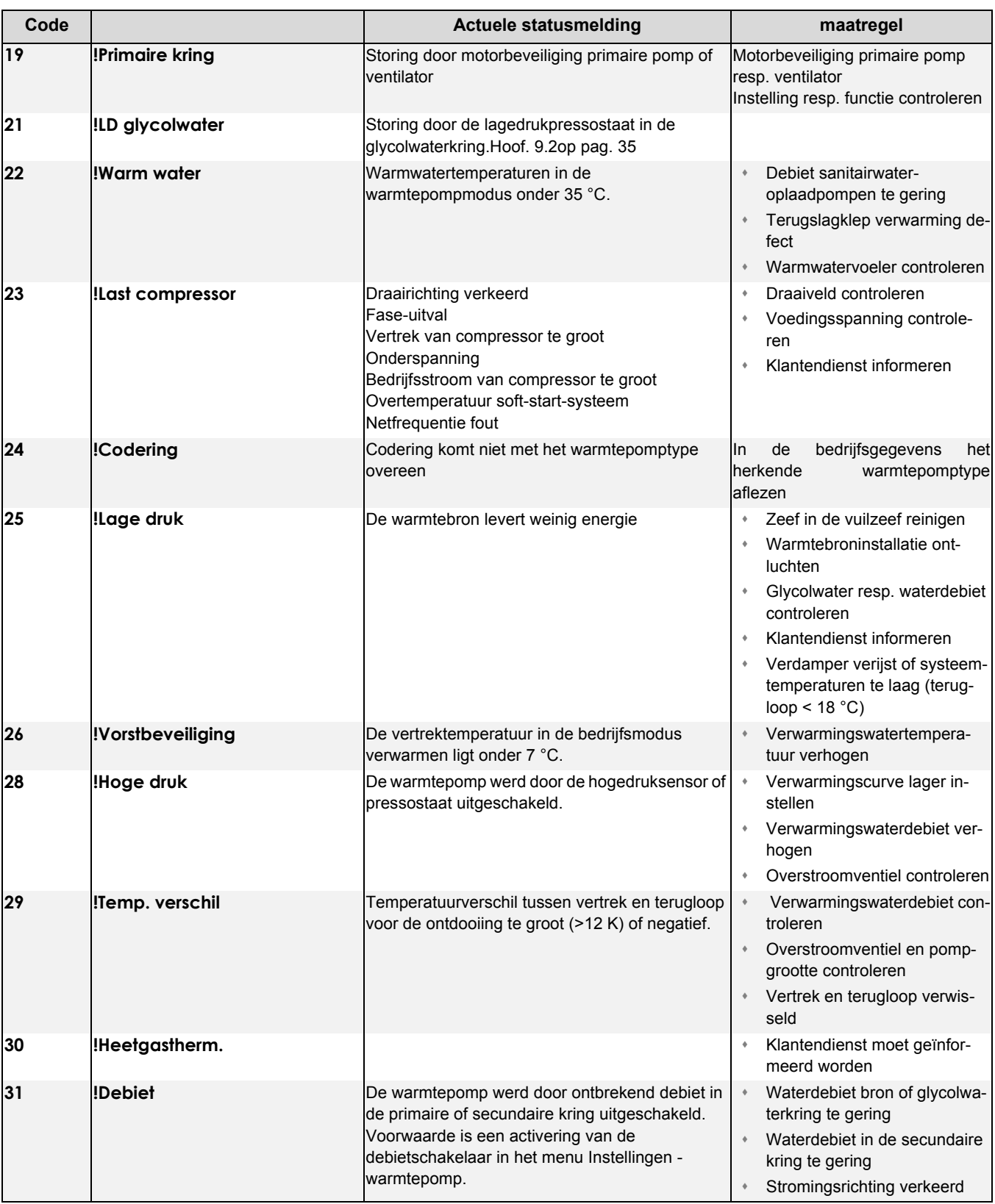

Garantiebepalingen en klantendienstadres zie montage- en gebruiksaanwijzing warmtepomp.

Fouten en wijzigingen voorbehouden.